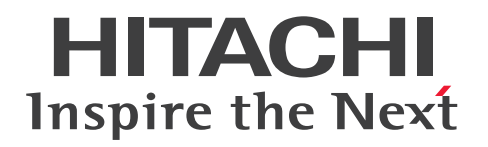

# JP1 Cloud Service ジョブ管理プラットフォーム 利 用ガイド

JCSM04-0101-01

#### <span id="page-1-0"></span>■ 対象製品

#### ●ジョブ管理プラットフォーム - 標準モデル

SD-527318013 JP1 Cloud Service/Job Management Platform - Standard Mode 01-01

#### ●ジョブ管理プラットフォーム - 標準モデル リソース拡張オプション

SD-527318033 JP1 Cloud Service/Job Management Platform - Standard Model Resource Extension Option 01-01

#### ●ジョブ管理プラットフォーム - 高信頼モデル

SD-527318043 JP1 Cloud Service/Job Management Platform - High Reliability Model 01-01

#### ●ジョブ管理プラットフォーム - 高信頼モデル リソース拡張オプション

SD-527318053 JP1 Cloud Service/Job Management Platform - High Reliability Model Resource Extension Option 01-01

●ジョブ管理プラットフォーム - エージェント(適用 OS: Windows Server 2019, Windows Server 2016, Windows Server 2012, Windows Server 2012 R2, Linux 6.1 (x64) 以降, Linux 7.1 以 降, Linux 8.1 以降, Oracle Linux 6 (x64), Oracle Linux 7, Oracle Linux 8, SUSE Linux 12, SUSE Linux 15, CentOS 6 (x64), CentOS 7, CentOS 8)

SD-527318023 JP1 Cloud Service/Job Management Platform - Agent 01-01

#### ■ 輸出時の注意

本製品を輸出される場合には、外国為替及び外国貿易法の規制並びに米国輸出管理規則など外国の輸出関 連法規をご確認の上、必要な手続きをお取りください。

なお、不明な場合は、弊社担当営業にお問い合わせください。

#### ■ 商標類

HITACHI, IP1 は、株式会社 日立製作所の商標または登録商標です。

Amazon Web Services, 『Powered by Amazon Web Services』ロゴ, AWS は, 米国および/または その他の諸国における,Amazon.com, Inc.またはその関連会社の商標です。

Internet Explorer は、米国 Microsoft Corporation の米国およびその他の国における登録商標または商 標です。

Linux は、Linus Torvalds 氏の日本およびその他の国における登録商標または商標です。

Microsoft は、米国 Microsoft Corporation の米国およびその他の国における登録商標または商標です。

Microsoft Edge は、米国 Microsoft Corporation の米国およびその他の国における登録商標または商標 です。

Oracle および Java は,オラクルおよびその関連会社の登録商標です。

Windows は,米国 Microsoft Corporation の米国およびその他の国における登録商標または商標です。 Windows Server は、米国 Microsoft Corporation の米国およびその他の国における登録商標または商 標です。

その他記載の会社名,製品名などは,それぞれの会社の商標もしくは登録商標です。

### ■ マイクロソフト製品のスクリーンショットの使用について

マイクロソフトの許可を得て使用しています。

#### ■ マイクロソフト製品の表記

このマニュアルでは,マイクロソフト製品の名称を次のように表記しています。

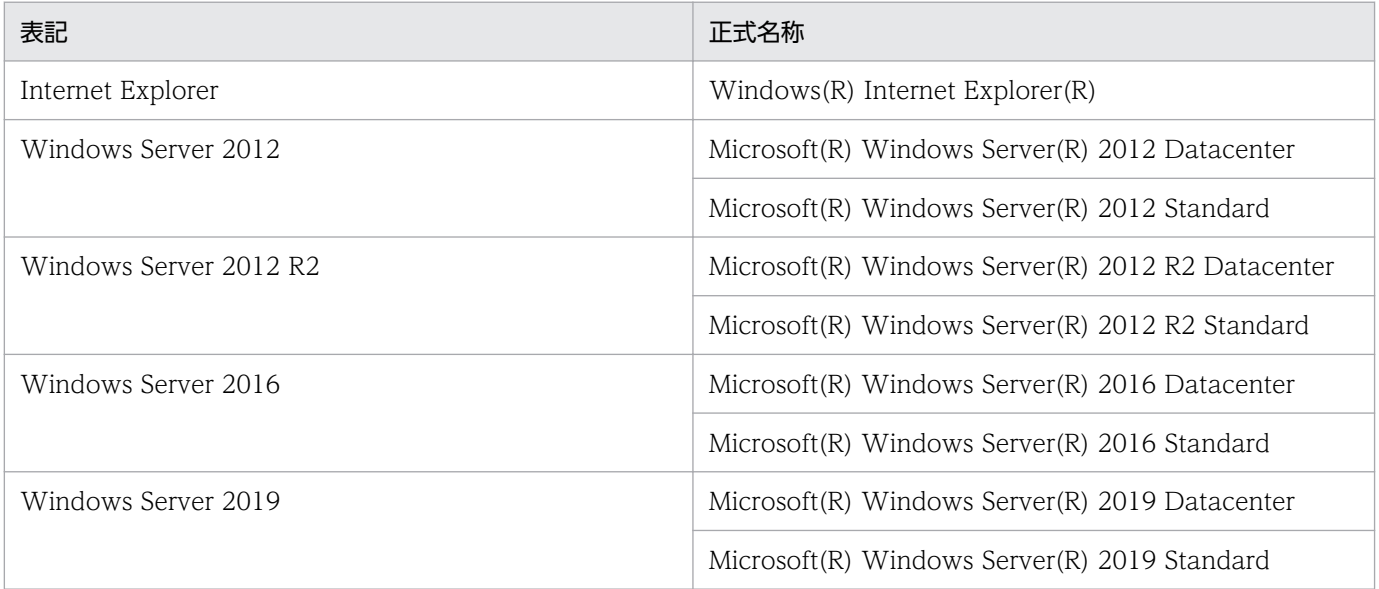

Windows Server 2019, Windows Server 2016, Windows Server 2012 R2, および Windows Server 2012 を総称して Windows と表記することがあります。

### ■ 発行

2021 年 7 月 JCSM04-0101-01

### ■ 著作権

All Rights Reserved. Copyright (C) 2021, Hitachi, Ltd.

# <span id="page-3-0"></span>変更内容

### 変更内容(JCSM04-0101-01) JP1 Cloud Service 01-01

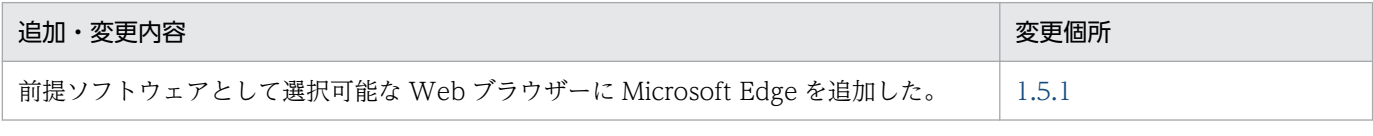

単なる誤字・脱字などはお断りなく訂正しました。

### <span id="page-4-0"></span>はじめに

このマニュアルは IP1 Cloud Service で提供する. ジョブ管理プラットフォームの利用方法について説 明したものです。

#### ■ 対象読者

このマニュアルは次の方にお読みいただくことを前提に説明しています。

- JP1 Cloud Service / ジョブ管理プラットフォームの導入を検討されている方
- JP1 Cloud Service / ジョブ管理プラットフォームの概要や基本的な使い方を理解しようとされてい る方
- JP1 Cloud Service / ジョブ管理プラットフォームを利用されているお客様で,ジョブの設計や運用 をする方

#### ■ マニュアルの構成

このマニュアルは、次に示す章と付録から構成されています。

- 第 1 章 ジョブ管理プラットフォームの概要 ジョブ管理プラットフォームの機能概要と特長,利用するための準備について説明しています。
- 第 2 章 ジョブ管理プラットフォームを利用するための構築 ジョブ管理プラットフォームを利用するための構築作業(インストール、セットアップなど)に ついて説明しています。
- 第 3 章 ジョブ管理プラットフォームの利用方法 ジョブ管理プラットフォームにおける業務の定義,実行,監視の方法について説明しています。
- 付録 A 提供環境のパラメータ

ジョブ管理プラットフォームにおける各種パラメータについて説明しています。

付録 B 機能の提供有無一覧

ジョブ管理プラットフォームと JP1/AJS3 の機能差異について説明しています。

付録 C 各バージョンの変更内容

各バージョンの変更内容について説明しています。

#### 付録 D このマニュアルの参考情報

このマニュアルを読むに当たっての参考情報について説明しています。

付録 E 用語解説

このマニュアルで使用する用語について説明しています。

### ■ マニュアルの読み方

このマニュアルでは,ジョブ管理プラットフォームを利用するための準備,およびジョブ管理プラット フォームにおける基本的な業務の定義,実行,監視の方法について説明しています。応用的な機能や操作 を知りたい場合は,次の表を参考に,JP1/AJS3 のマニュアルをお読みください。

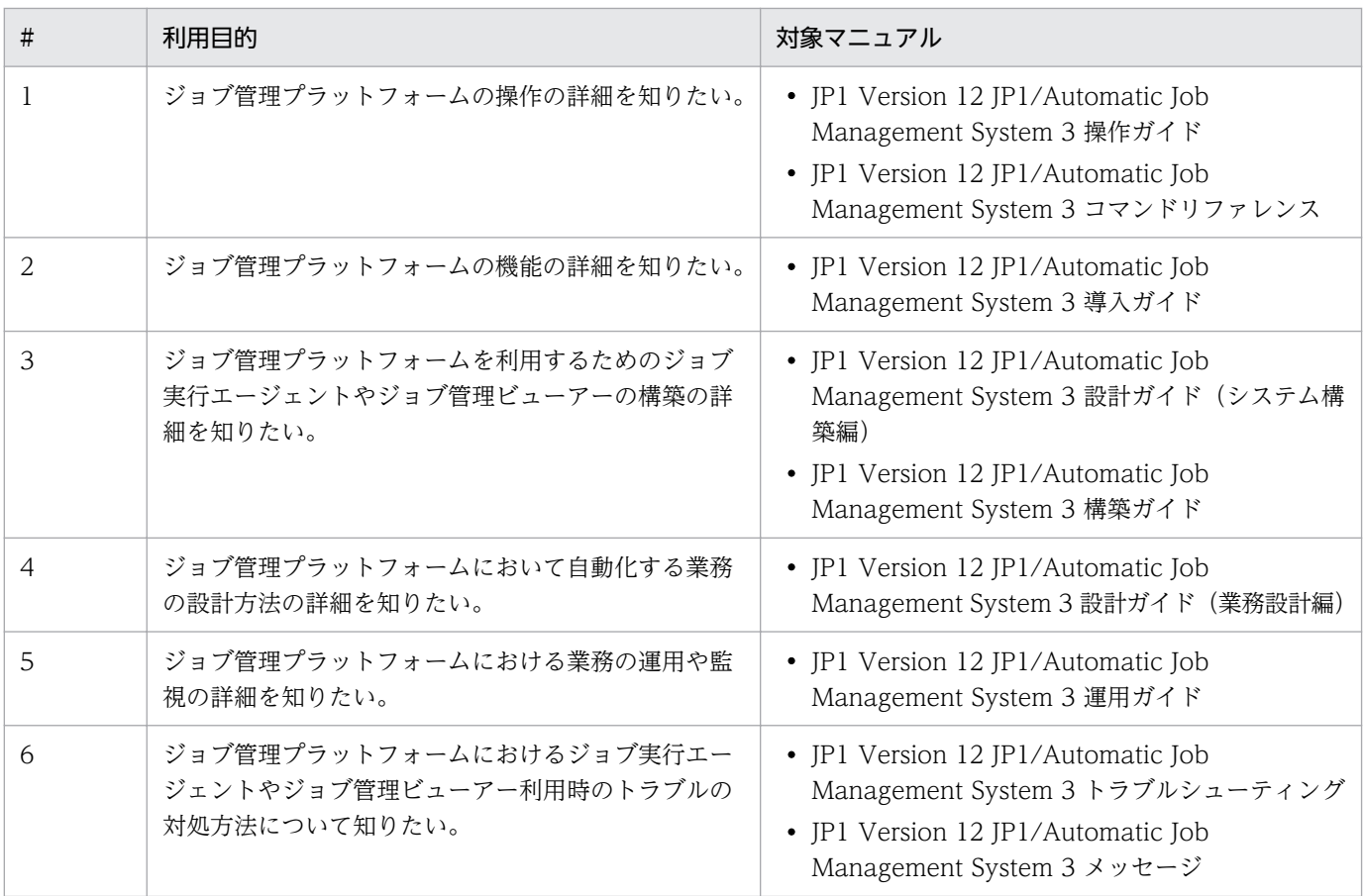

なお,JP1(Version 12)のマニュアルは以下の Web ページで公開されています。

[http://itdoc.hitachi.co.jp/Pages/document\\_list/manuals/jp1v12.html](http://itdoc.hitachi.co.jp/Pages/document_list/manuals/jp1v12.html)

# 目次

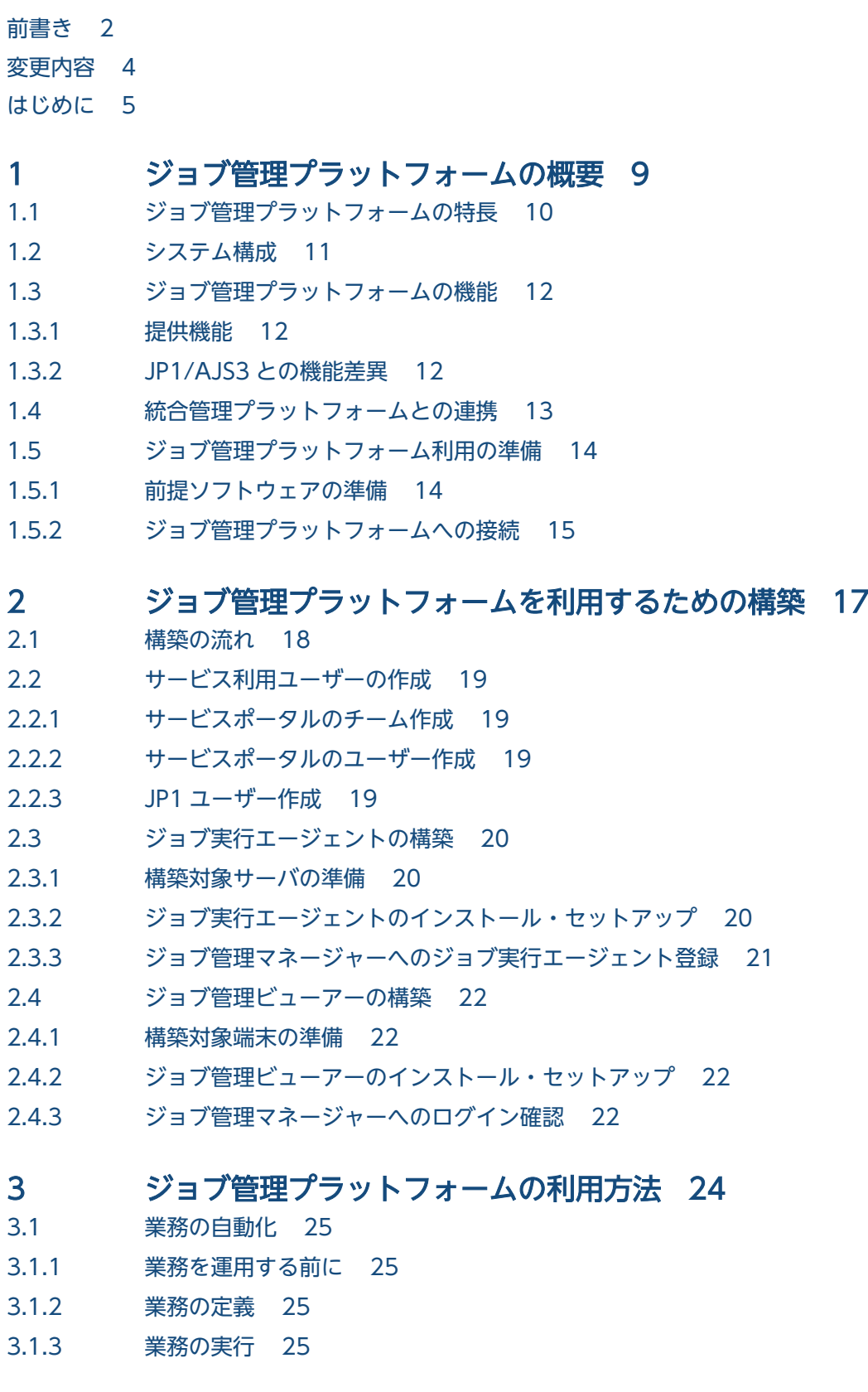

3.1.4 [業務の監視 25](#page-24-0)

3.1.5 [業務の定義の修正と再実行 25](#page-24-0)

#### [付録 26](#page-25-0)

付録 A [提供環境のパラメータ 27](#page-26-0)

付録 A.1 [ジョブ管理プラットフォームの利用における前提内容 27](#page-26-0)

付録 A.2 [ジョブ管理プラットフォームに設定されているパラメータ 27](#page-26-0)

付録 A.3 [ジョブ管理プラットフォームで転送する JP1 イベント 28](#page-27-0)

付録 A.4 [JP1/AJS3 - Agent に設定が推奨されるパラメータ 29](#page-28-0)

付録 A.5 JP1/AJS3 - Definition Assistant [に設定が必要なパラメータおよび設定が推奨されるパラメータ](#page-30-0) 31

付録 B [機能の提供有無一覧 33](#page-32-0)

付録 C [各バージョンの変更内容 42](#page-41-0)

付録 C.1 [01-01 の変更内容 42](#page-41-0)

付録 D [このマニュアルの参考情報 43](#page-42-0)

付録 D.1 [製品名の表記 43](#page-42-0)

付録 E [用語解説 44](#page-43-0)

[索引 46](#page-45-0)

JP1 Cloud Service ジョブ管理プラットフォーム 利用ガイド 8

<span id="page-8-0"></span>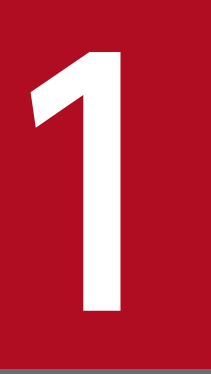

# ジョブ管理プラットフォームの概要

。<br>|ジョブ管理プラットフォームの機能概要と特長, 利用するための準備について説明します。

<span id="page-9-0"></span>ジョブ管理プラットフォームは,定型的・定期的な業務を自動化するための機能を提供します。複数の業 務の内容と実行順序を定義することで,業務を自動で処理できるようになります。また,業務の実行を開 始する時刻をあらかじめ定義しておいたり,何らかの事象が起こったときに業務を開始するように定義し たりすることもできるため,複雑な業務も自動化できます。

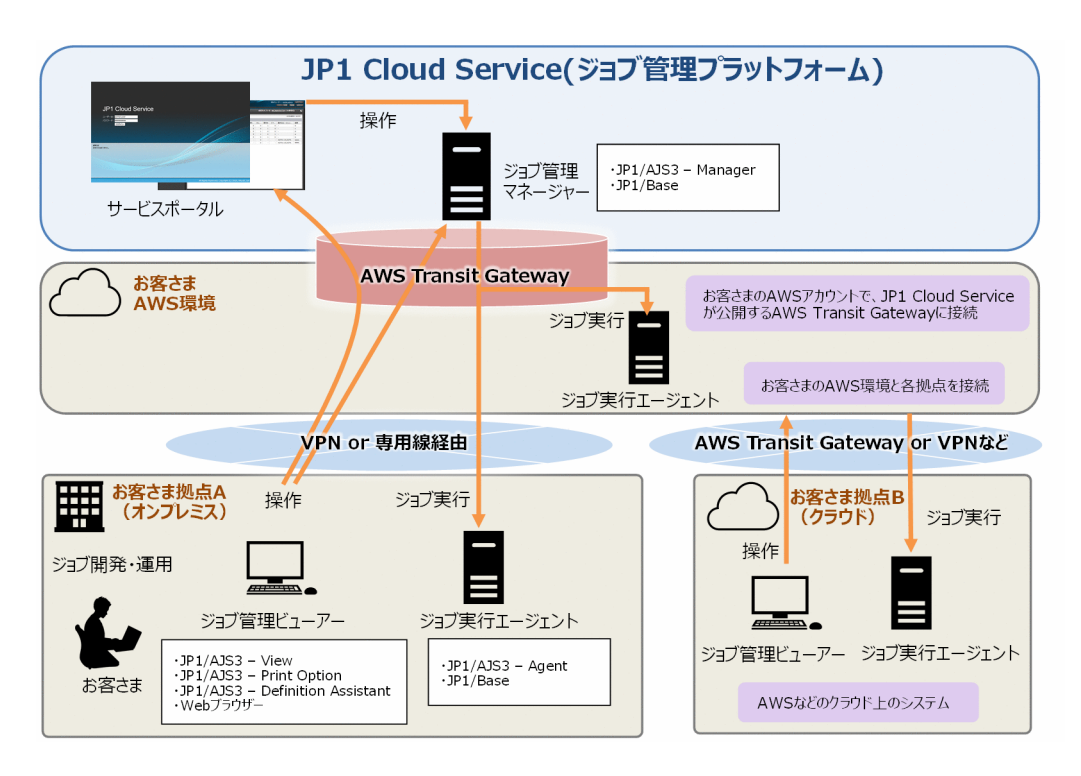

<span id="page-10-0"></span>ジョブ管理プラットフォームのシステム構成例を以下に示します。

この図に記載の通り, JP1 Cloud Service を利用するためには, 以下の接続が必要です。

● お客さまの AWS 環境と、IP1 Cloud Service とを接続する。

(お客さまの AWS アカウントで, JP1 Cloud Service が公開する AWS Transit Gateway に接続する。)

また. お客さまのオンプレミスや各種クラウドから IP1 Cloud Service を利用する場合は. 以下の接続が 必要です。

• お客さまの AWS 環境と,各拠点とを VPN や専用線等で接続する。

この利用ガイドでは,上記接続が完了しているという前提で後続の作業を説明しています。

接続構成に応じて,お客さま拠点やお客さま AWS 環境にジョブ実行エージェントやジョブ管理ビューアー を用意してください。これらを用意することで. IP1 Cloud Service のジョブ管理プラットフォームを利 用できます。利用にあたっての準備については,「[1.5 ジョブ管理プラットフォーム利用の準備」](#page-13-0)を参照し てください。

### <span id="page-11-0"></span>1.3.1 提供機能

ジョブ管理プラットフォームの提供する機能の概要は以下の通りです。

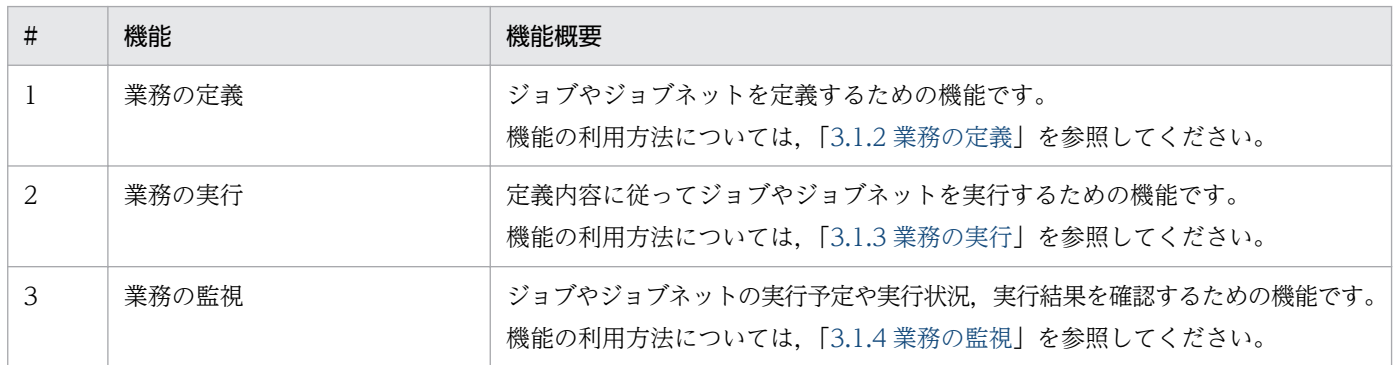

### 1.3.2 JP1/AJS3 との機能差異

ジョブ管理プラットフォームでは、JP1/AJS3 の製品と比較して、使用可能な機能に差異があります。主 な機能差異を以下に示します。

- ジョブ管理マネージャーを直接操作する機能を使用することはできません※。
- ジョブ管理マネージャーにスクリプトやプログラムを導入することはできません。
- QUEUE ジョブ,引き継ぎ情報設定ジョブ,サブミットジョブ,キューレスジョブ,フレキシブルジョ ブ,リモートジョブネットを使用することはできません。
- API 制御機能を使用することはできません。

注※

運用に必要な機能のうち,ジョブ管理マネージャーを直接操作する必要があるものは,サービスポータ ルにて機能を提供します。サービスポータルの詳細については,「JP1 Cloud Service サービスポータ ル 利用ガイド」を参照してください。

機能の提供有無の詳細については[「付録 B 機能の提供有無一覧](#page-32-0)」を参照してください。

また,機能を利用するにあたり,必要に応じてジョブ管理プラットフォームの利用における前提内容や設 定されているパラメータを確認してください。詳細については「[付録 A 提供環境のパラメータ」](#page-26-0)を参照し てください。

# <span id="page-12-0"></span>1.4 統合管理プラットフォームとの連携

JP1 Cloud Service では,ジョブ管理プラットフォームのほかに,統合管理プラットフォームも提供して います。ジョブ管理プラットで統合管理プラットフォームを同時に利用開始した場合、両者を連 携させることができます。この連携によって実施できることを以下に示します。

• JP1 ユーザー認証統合

ジョブ管理プラットフォームと統合管理プラットフォームを同一の JP1 ユーザーで利用することができ ます。

• モニター起動

統合管理プラットフォームでジョブネットの異常に関するイベントを受信した際に、イベントコンソー ル画面に表示されているイベントを選択することで,その表示内容に関連する JP1/AJS3 - View の画 面を起動することができます。

• プロアクティブ監視

ジョブ管理プラットフォームにおけるジョブ実行状況やサービス利用状況を監視し、統合管理プラット フォーム上でトレンド情報として表示することができます。

# <span id="page-13-0"></span>1.5 ジョブ管理プラットフォーム利用の準備

ジョブ管理プラットフォームの利用を開始するために必要な準備について説明します。

### 1.5.1 前提ソフトウェアの準備

用途に応じて,前提ソフトウェアを準備してください。

ジョブ管理ビューアーの前提ソフトウェアを次に示します。

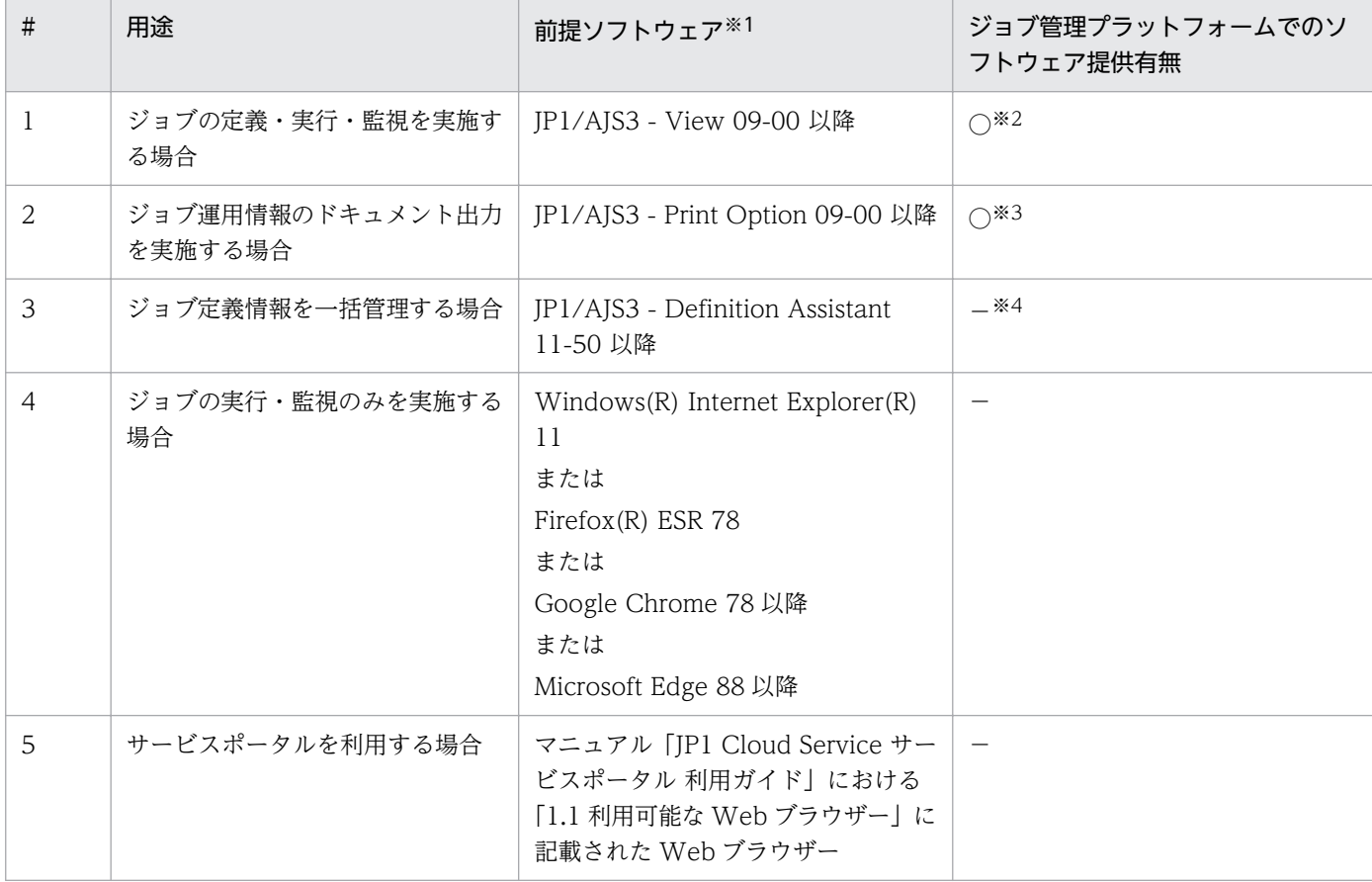

注※1

前提ソフトウェアの前提となるソフトウェアについては,各ソフトウェアのリリースノートを参照してください。

注※2

ジョブ管理プラットフォームには、JP1/AJS3 - View(12-00 以降)の利用権が 2 台分含まれています。2 台を超える台数を利 用する場合には,別途製品版のソフトウェアを購入してください。

注※3

JP1/AJS3 - View に同梱されています。

注※4

ジョブ管理プラットフォームには利用権が含まれていません。利用する場合には,別途製品版のソフトウェアを購入してくだ さい。

ジョブ実行エージェントの前提ソフトウェアを次に示します。

<span id="page-14-0"></span>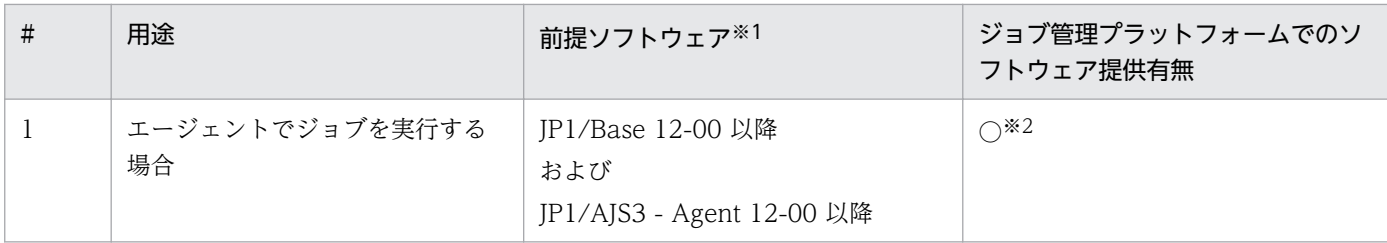

注※1

前提ソフトウェアの前提となるソフトウェアについては,各ソフトウェアのリリースノートを参照してください。

注※2

ジョブ管理プラットフォームの「エージェント」メニューで利用権を提供しています。必要数分の利用権を入手してください。 「エージェント」メニューの適用 OS は, Windows および Linux です。

# 1.5.2 ジョブ管理プラットフォームへの接続

ジョブ管理プラットフォームで利用するポート番号の一覧を次に示します。必要なポートの設定を実施し, お客さま拠点とジョブ管理プラットフォームとの間で通信ができるようにしてください。

# (1) ジョブ実行エージェントとジョブ管理マネージャーとの間で使用する ポート

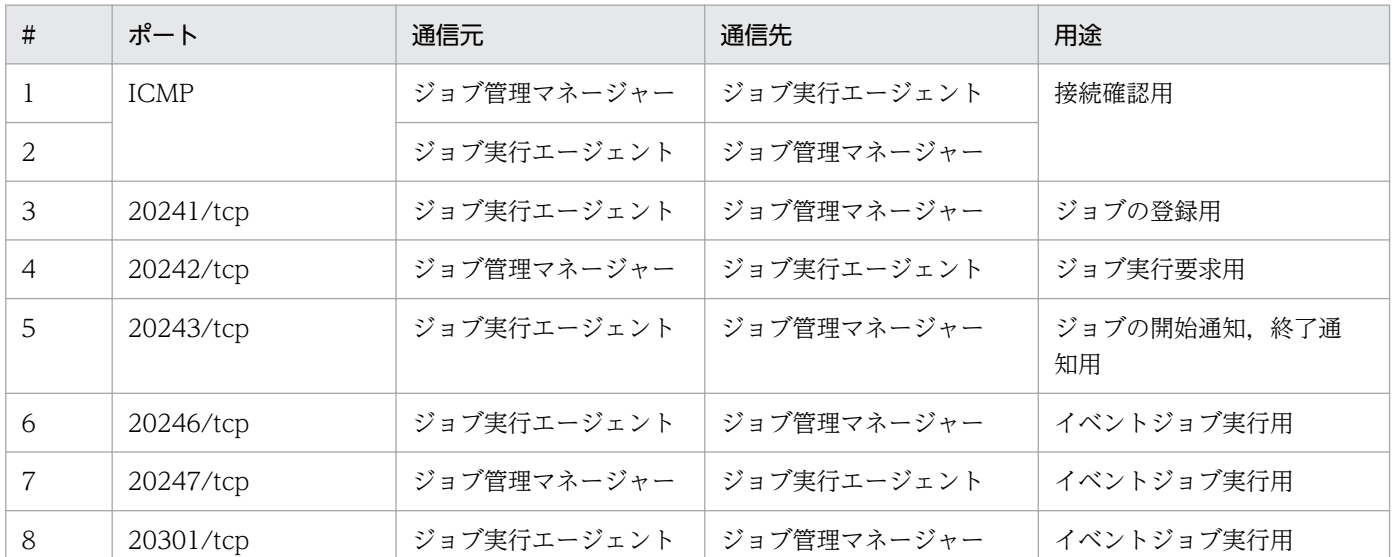

# (2) ジョブ管理ビューアーとジョブ管理マネージャー・サービスポータルと の間で使用するポート

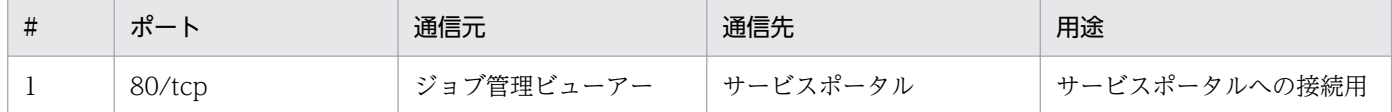

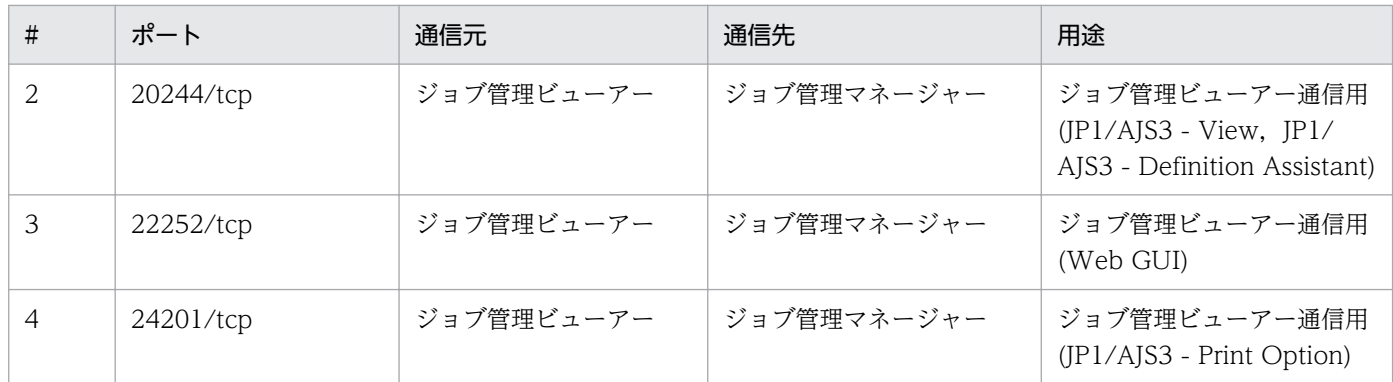

# (3) お客さま拠点の JP1/IM または JP1/IM2 サーバとジョブ管理マネー ジャーとの間で使用するポート

ジョブ管理マネージャーからお客さま拠点の JP1/IM または JP1/IM2 へイベントを転送する設定をしてい る場合にのみ該当します。

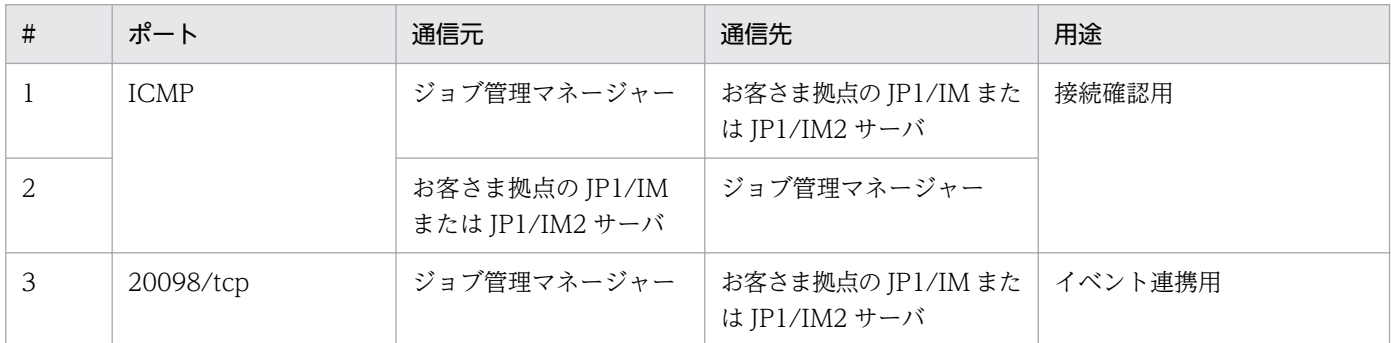

# (4) ジョブ運用データ分析サービスとジョブ管理マネージャーとの間で使用 するポート

ジョブ管理プラットフォームとジョブ運用データ分析サービスを連携する場合にのみ該当します。

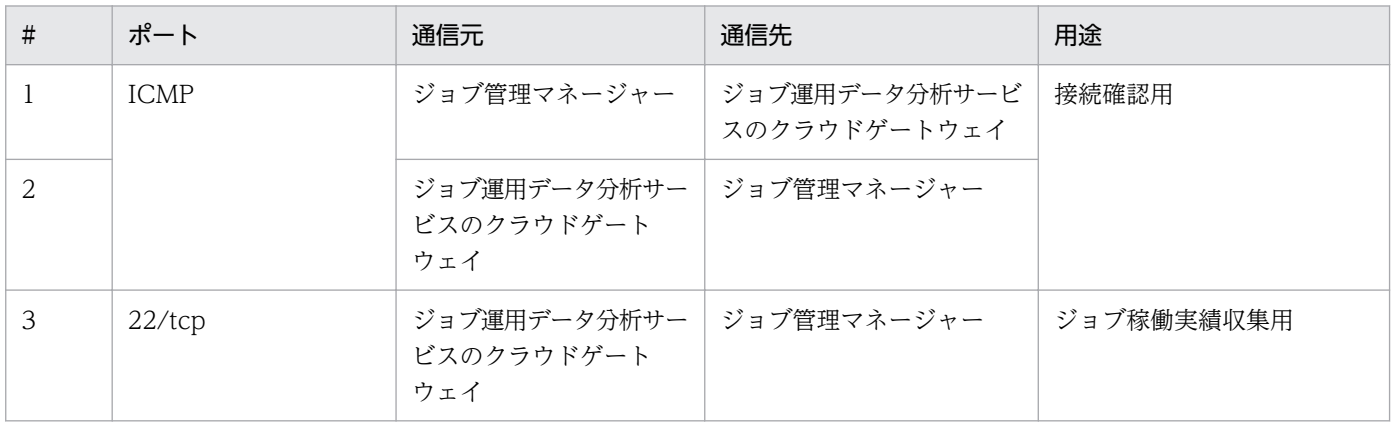

<span id="page-16-0"></span>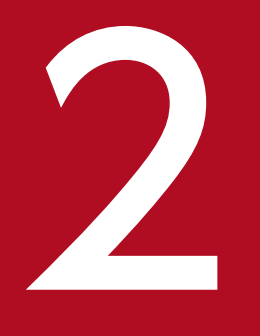

# ジョブ管理プラットフォームを利用するための構築

ショブ管理プラットフォームを利用して定型的・定期的な業務を自動化するために,まずは利用 するための環境の構築を行いましょう。この章では,ジョブ管理プラットフォームの利用に必要 な環境を構築する方法を説明します。

<span id="page-17-0"></span>ジョブ管理プラットフォームの利用に必要な環境を構築し,利用を開始するまでの流れを以下に示します。

サービス利用ユーザーの作成 1 サービスポータルのチーム作成 ② サービスポータルのユーザー作成 3 JP1ユーザー作成 ジョブ実行エージェントの構築 ① 構築対象サーバの準備 2 ジョブ実行エージェントのインストール・セットアップ 3 ジョブ管理マネージャーへのジョブ実行エージェント登録 ジョブ管理ビューアーの構築 ① 構築対象端末の準備 ② ジョブ管理ビューアーのインストール・セットアップ 3 ジョブ管理マネージャーへのログイン確認

これらの作業が完了すると、ジョブ管理プラットフォームの利用を開始することができます。なお,ジョ ブ実行エージェントとジョブ管理ビューアーの構築順に決まりはありません。

2. ジョブ管理プラットフォームを利用するための構築

### <span id="page-18-0"></span>2.2.1 サービスポータルのチーム作成

サービスポータルを利用し,サービスポータルのチームを作成してください。チームの作成方法について は,「JP1 Cloud Service サービスポータル 利用ガイド」における「1.3.2 チームの作成」を参照してくだ さい。

### 2.2.2 サービスポータルのユーザー作成

サービスポータルを利用し,サービスポータルのユーザーを作成してください。ユーザーの作成方法につ いては,「JP1 Cloud Service サービスポータル 利用ガイド」における「1.3.3 ポータルのユーザーの作 成」を参照してください。

初期ユーザーを利用していた場合は,本項で作成したユーザーを利用し,以降の構築手順を実施してくだ さい。

### 2.2.3 JP1 ユーザー作成

サービスポータルを利用し,JP1 ユーザーを作成してください。JP1 ユーザーの作成方法については,「JP1 Cloud Service サービスポータル 利用ガイド」における「1.3.8 JP1 ユーザーの操作」を参照してくださ い。本項で作成した JP1 ユーザーでジョブ管理の機能を利用できます。

2. ジョブ管理プラットフォームを利用するための構築

### <span id="page-19-0"></span>2.3.1 構築対象サーバの準備

# (1) Windows の場合

ジョブ実行エージェントとなるサーバを準備してください。

JP1 のマニュアル「JP1 Version 12 ジョブ管理 基本ガイド(ジョブスケジューラー編)」における,「1. JP1/AJS3 の構築(Windows の場合)」の「1.2 インストール前の準備」を参照し,インストールをする 前に必要な準備をしてください。なお,準備事項のうち,ジョブ管理マネージャー(マネージャーホスト) と Web Console サーバに関するものはジョブ管理プラットフォーム側で実施済みのため、実施不要です。

### (2) Linux の場合

ジョブ実行エージェントとなるサーバを準備してください。

JP1 のマニュアル「JP1 Version 12 ジョブ管理 基本ガイド(ジョブスケジューラー編)」における,「2. JP1/AJS3 の構築(Linux の場合)」の「2.2 インストール前の準備」を参照し,インストールをする前に 必要な準備をしてください。なお,準備事項のうち,ジョブ管理マネージャー(マネージャーホスト)と Web Console サーバに関するものはジョブ管理プラットフォーム側で実施済みのため、実施不要です。

### 2.3.2 ジョブ実行エージェントのインストール・セットアップ

### (1) Windows の場合

ジョブ実行エージェントとなるサーバに,JP1/Base と JP1/AJS3 - Agent をインストールおよびセット アップします。

JP1 のマニュアル「JP1 Version 12 ジョブ管理 基本ガイド(ジョブスケジューラー編)」における,「1. JP1/AJS3 の構築(Windows の場合)」の「1.4 エージェントホストのインストールとセットアップ」を 参照し,インストールとセットアップをしてください。

なお,サービスポータルからセットアップを支援するツールをダウンロードできます。詳細については 「JP1 Cloud Service サービスポータル 利用ガイド」における「9.2.2 エージェントセットアップ支援ツー ル」を参照してください。

また, JP1/AJS3 - Agent には、ジョブ管理プラットフォームとして設定が推奨されるパラメータがありま す。「付録 A.4 JP1/AJS3 - Agent [に設定が推奨されるパラメータ」](#page-28-0)を参照し,パラメータの設定を検討し てください。

<sup>2.</sup> ジョブ管理プラットフォームを利用するための構築

# <span id="page-20-0"></span>(2) Linux の場合

ジョブ実行エージェントとなるサーバに,JP1/Base と JP1/AJS3 - Agent をインストールおよびセット アップします。

JP1 のマニュアル「JP1 Version 12 ジョブ管理 基本ガイド(ジョブスケジューラー編)」における,「2. JP1/AJS3 の構築(Linux の場合)」の「2.4 エージェントホストのインストールとセットアップ」を参照 し,インストールとセットアップをしてください。

なお,サービスポータルからセットアップを支援するツールをダウンロードできます。詳細については 「JP1 Cloud Service サービスポータル 利用ガイド」における「9.2.2 エージェントセットアップ支援ツー ル」を参照してください。

また, JP1/AJS3 - Agent には、ジョブ管理プラットフォームとして設定が推奨されるパラメータがありま す。「付録 A.4 JP1/AJS3 - Agent [に設定が推奨されるパラメータ」](#page-28-0)を参照し,パラメータの設定を検討し てください。

### 2.3.3 ジョブ管理マネージャーへのジョブ実行エージェント登録

サービスポータルを利用し,ジョブ管理マネージャーにジョブ実行エージェントと hosts 情報を登録して ください。ジョブ管理マネージャーに hosts 情報を登録する方法については,「JP1 Cloud Service サービ スポータル 利用ガイド」における「1.3.9 hosts 情報の操作」を参照してください。ジョブ管理マネー ジャーにジョブ実行エージェントを登録する方法については,「JP1 Cloud Service サービスポータル 利 用ガイド」における「1.3.10 実行エージェントの操作」を参照してください。

#### <span id="page-21-0"></span>2.4.1 構築対象端末の準備

ジョブ管理ビューアーとなる端末を準備してください。

JP1 のマニュアル「JP1 Version 12 ジョブ管理 基本ガイド(ジョブスケジューラー編)」における,「1. JP1/AJS3 の構築(Windows の場合)」の「1.2 インストール前の準備」を参照し,インストールをする 前に必要な準備をしてください。なお,準備事項のうち,ジョブ管理マネージャー(マネージャーホスト) と Web Console サーバに関するものはジョブ管理プラットフォーム側で実施済みのため,実施不要です。

### 2.4.2 ジョブ管理ビューアーのインストール・セットアップ

ジョブ管理ビューアーとなる端末に, JP1/AJS3 - View をインストールおよびセットアップします。

JP1 のマニュアル「JP1 Version 12 ジョブ管理 基本ガイド(ジョブスケジューラー編)」における,「1. JP1/AJS3 の構築(Windows の場合)」の「1.5 JP1/AJS3 - View ホストのインストールとセットアッ プ」を参照し,インストールおよびセットアップをしてください。

関連プログラムの JP1/AJS3 - Print Option のインストール・セットアップ方法については、JP1 のマニュ アル「JP1 Version 12 JP1/Automatic Job Management System 3 - Print Option」の「3. インストー ルとセットアップ」を参照してください。

また,関連プログラムの JP1/AJS3 - Definition Assistant のインストール・セットアップ方法について は,JP1 のマニュアル「JP1 Version 12 JP1/Automatic Job Management System 3 - Definition Assistant」の「3. インストールとセットアップ」を参照してください。

JP1/AJS3 - Definition Assistant には,ジョブ管理プラットフォームとして設定が必要なパラメータと設 定が推奨されるパラメータがあります。「[付録 A.5 JP1/AJS3 - Definition Assistant に設定が必要なパラ](#page-30-0) [メータおよび設定が推奨されるパラメータ](#page-30-0)」を参照し,パラメータの設定を実施してください。

### 2.4.3 ジョブ管理マネージャーへのログイン確認

### (1) JP1/AJS3 - View でジョブ管理マネージャーにログインする

JP1/AJS3 - View を使ってジョブを定義・実行するには,ジョブ管理マネージャーへログインする必要が あります。

JP1 のマニュアル「JP1 Version 12 ジョブ管理 基本ガイド(ジョブスケジューラー編)」における,「1. JP1/AJS3 の構築(Windows の場合)」の「1.7 JP1/AJS3 - View で JP1/AJS3 - Manager にログインす る」を参照し,ジョブ管理マネージャーにログインしてください。

<sup>2.</sup> ジョブ管理プラットフォームを利用するための構築

<span id="page-22-0"></span>なお. ログインする IP1 ユーザーの情報には. 前述の [2.2.3 IP1 [ユーザー作成](#page-18-0)| で作成した IP1 ユーザー を利用してください。

# (2) Web ブラウザーでジョブ管理マネージャーにログインする

Web GUI を使って業務を監視するには、Web ブラウザーからジョブ管理マネージャーへログインする 必要があります。

JP1 のマニュアル「JP1 Version 12 ジョブ管理 基本ガイド(ジョブスケジューラー編)」における,「1. JP1/AJS3 の構築(Windows の場合)」の「1.8 Web ブラウザーで JP1/AJS3 - Web Console にログイ ンする」を参照し,ジョブ管理マネージャーにログインしてください。

なお, ログインする JP1 ユーザーの情報には, 前述の [2.2.3 JP1 [ユーザー作成](#page-18-0)」で作成した JP1 ユーザー を利用してください。

2. ジョブ管理プラットフォームを利用するための構築

<span id="page-23-0"></span>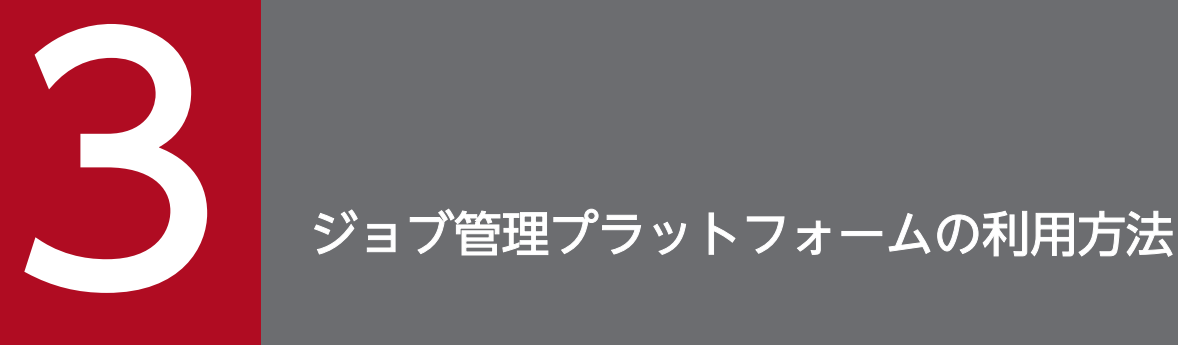

ジョブ管理プラットフォームを利用するための構築が終わったら,ジョブ管理プラットフォーム を使用した業務の自動化を始めましょう。この章では,ジョブ管理ビューアーを使ってジョブネッ トを定義・実行・監視する方法について説明します。

### <span id="page-24-0"></span>3.1 業務の自動化

#### 3.1.1 業務を運用する前に

JP1/AJS3 - View を使って業務を定義・実行・監視する流れと,JP1/AJS3 - View のメイン画面および Web GUI の[ダッシュボード]画面と[リスト]画面の基本的な構成について説明します。

JP1 のマニュアル「JP1 Version 12 ジョブ管理 基本ガイド(ジョブスケジューラー編)」の「3. 業務を運 用する前に」を参照し,業務を定義・実行・監視する流れと画面の基本的な構成について確認してください。

### 3.1.2 業務の定義

ジョブ,ジョブネット、ジョブグループを定義して、実行スケジュールを設定しましょう。

JP1 のマニュアル「JP1 Version 12 ジョブ管理 基本ガイド(ジョブスケジューラー編)」の「4. 業務の定 義」を参照し,ユニットの定義,およびジョブネットの運用スケジュールの設定を実施してください。

#### 3.1.3 業務の実行

ジョブおよびジョブネットの詳細と運用スケジュールを定義したら,ジョブネットを実行しましょう。

JP1 のマニュアル「JP1 Version 12 ジョブ管理 基本ガイド(ジョブスケジューラー編)」の「5. 業務の実 行」を参照し,ジョブネットの実行登録を実施してください。

#### 3.1.4 業務の監視

ジョブネットを実行したら,ジョブネットが正常に実行されているかどうか,実行状況を監視しましょう。

JP1 のマニュアル「JP1 Version 12 ジョブ管理 基本ガイド(ジョブスケジューラー編)」の「6. 業務の監 視」を参照し,ジョブやジョブネットの実行結果を確認してください。

#### 3.1.5 業務の定義の修正と再実行

ジョブやジョブネットが異常終了した場合や,詳細定義を変更したい場合,定義を修正して業務を再実行 しましょう。

JP1 のマニュアル「JP1 Version 12 ジョブ管理 基本ガイド(ジョブスケジューラー編)」の「7. 業務の定 義の修正と再実行」を参照し,必要に応じてジョブネットの定義を修正したあとにジョブネットを再実行 してください。

<span id="page-25-0"></span>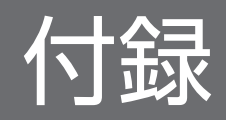

# <span id="page-26-0"></span>付録 A.1 ジョブ管理プラットフォームの利用における前提内容

ジョブ管理プラットフォームの利用における前提内容とその値を以下に示します。

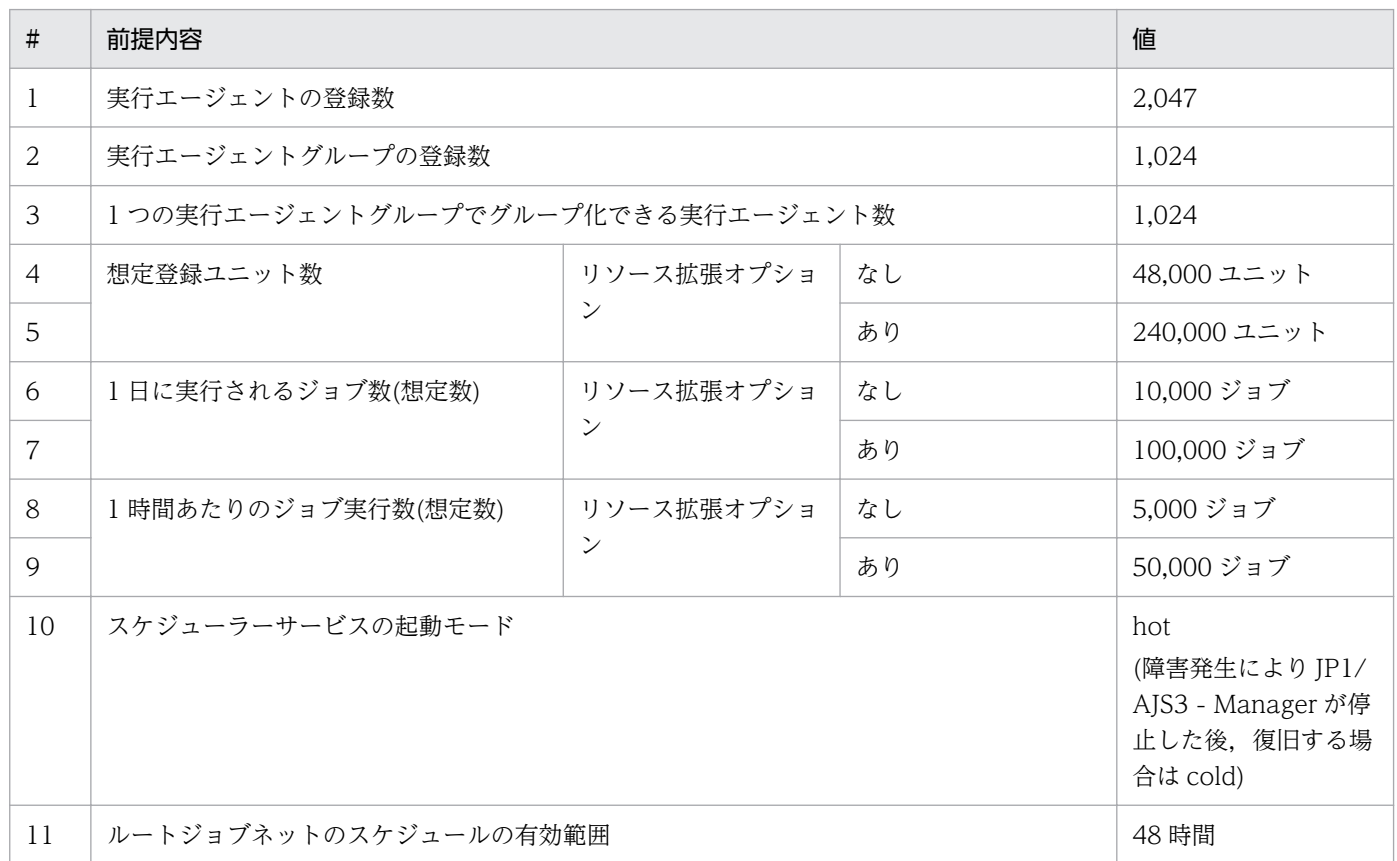

# 付録 A.2 ジョブ管理プラットフォームに設定されているパラメータ

ジョブ管理プラットフォームに設定されているパラメータを以下に示します。

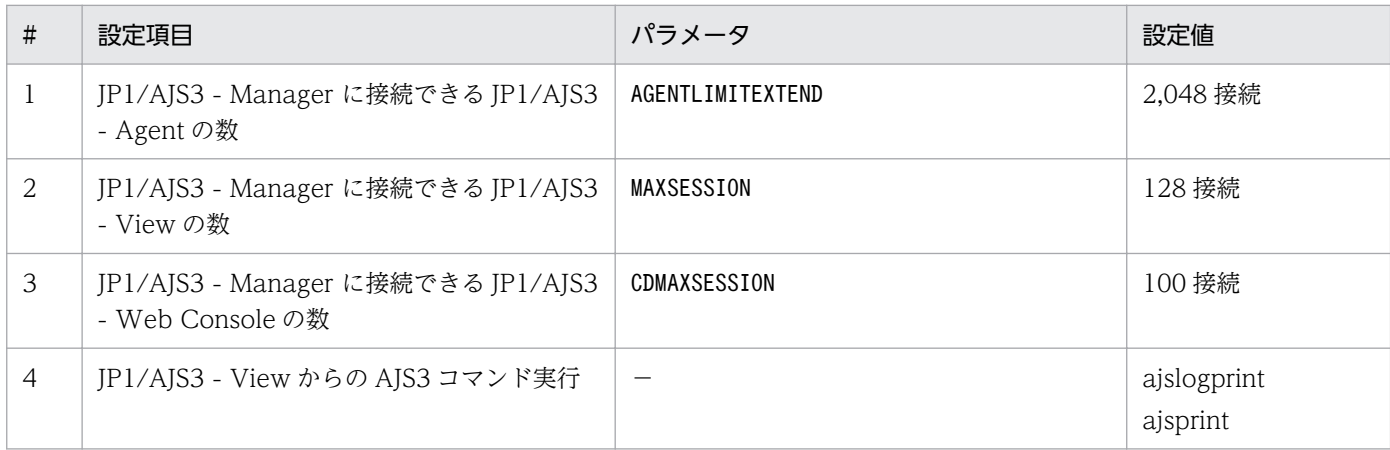

<span id="page-27-0"></span>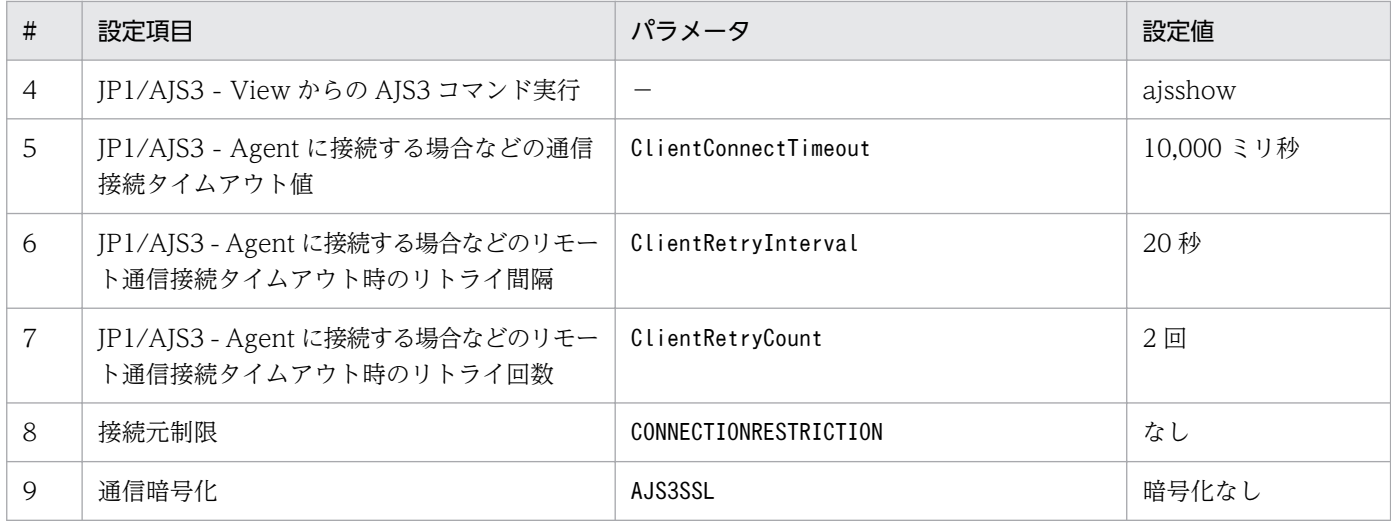

# 付録 A.3 ジョブ管理プラットフォームで転送する JP1 イベント

ジョブ管理プラットフォームと統合管理プラットフォームを両方利用している場合,またはジョブ管理プ ラットフォームからお客さま環境の JP1/IM や JP1/IM2 に JP1 イベントを転送する設定をしている場合 に,ジョブ管理プラットフォームから転送される JP1 イベントを以下に示します。

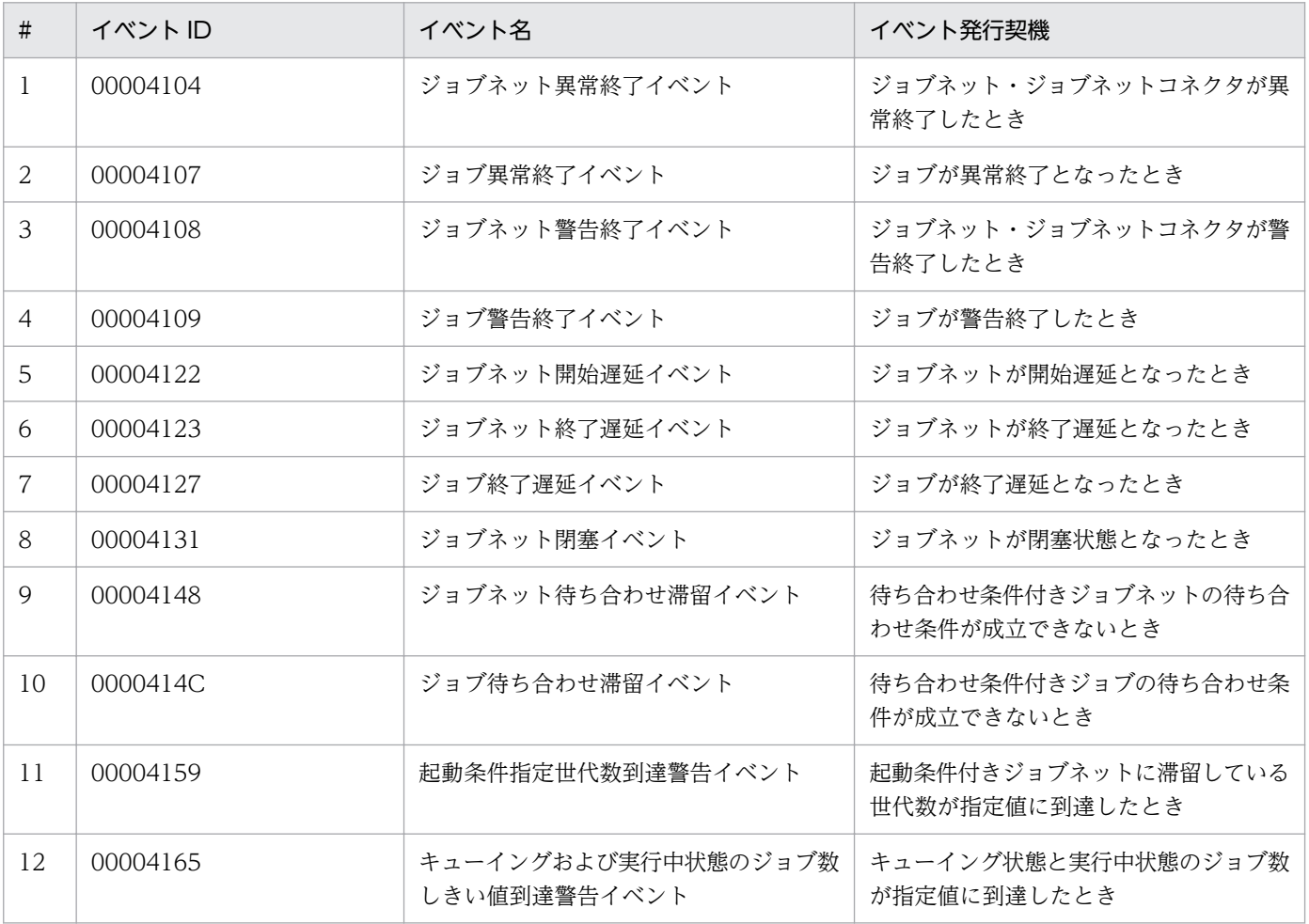

<span id="page-28-0"></span>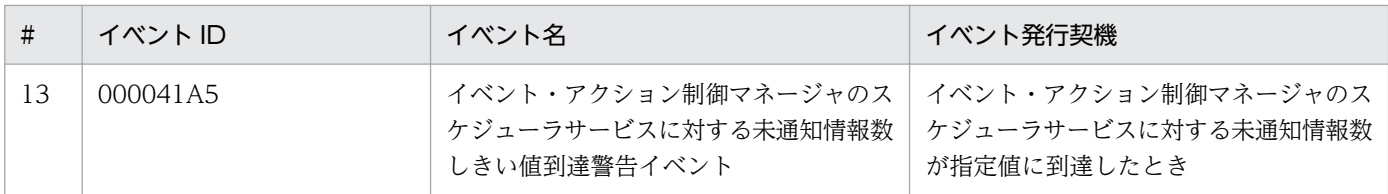

# 付録 A.4 JP1/AJS3 - Agent に設定が推奨されるパラメータ

ジョブ実行エージェントの JP1/AJS3 - Agent に設定が推奨されるパラメータを以下に示します。

# (1) Windows の場合

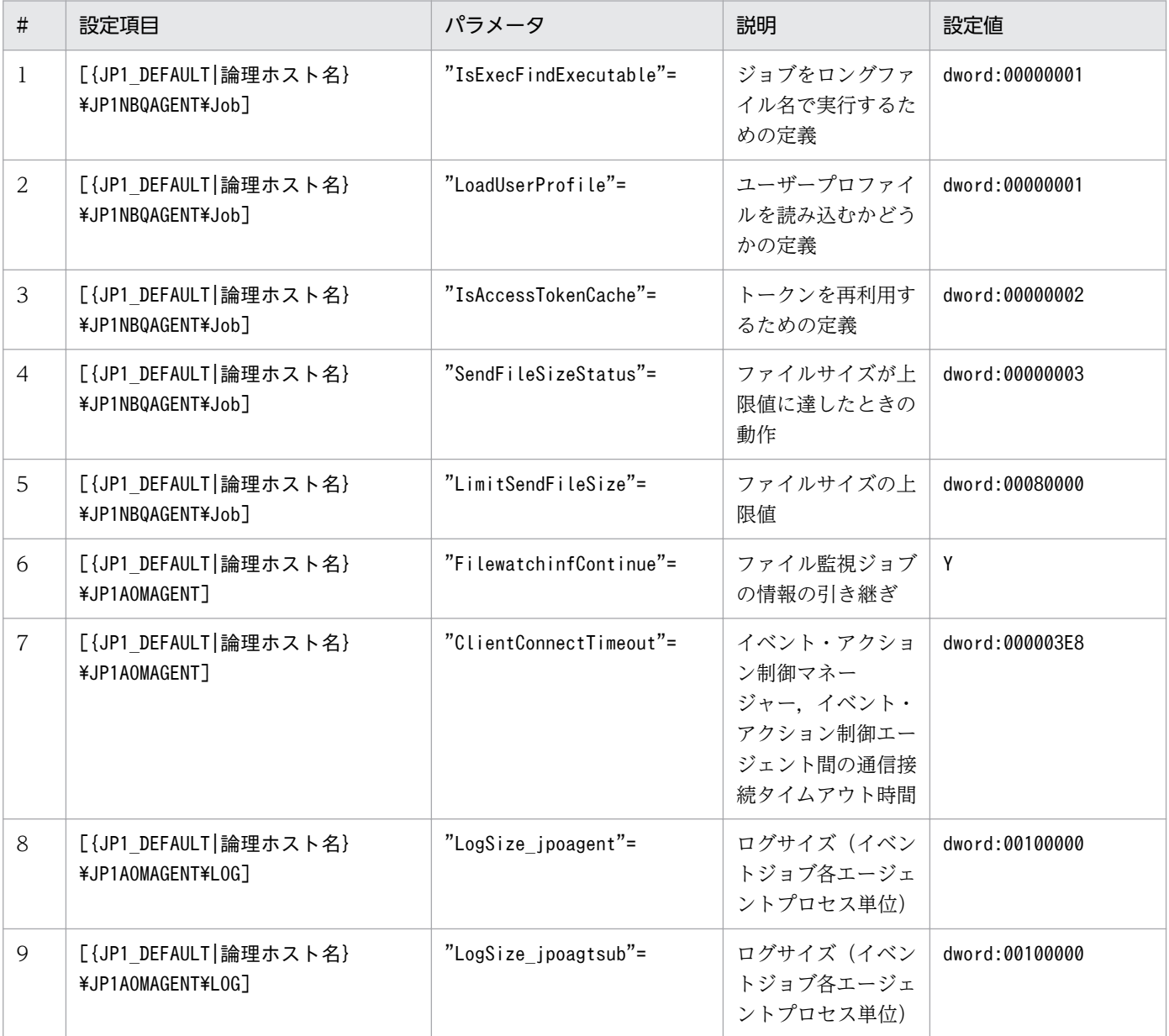

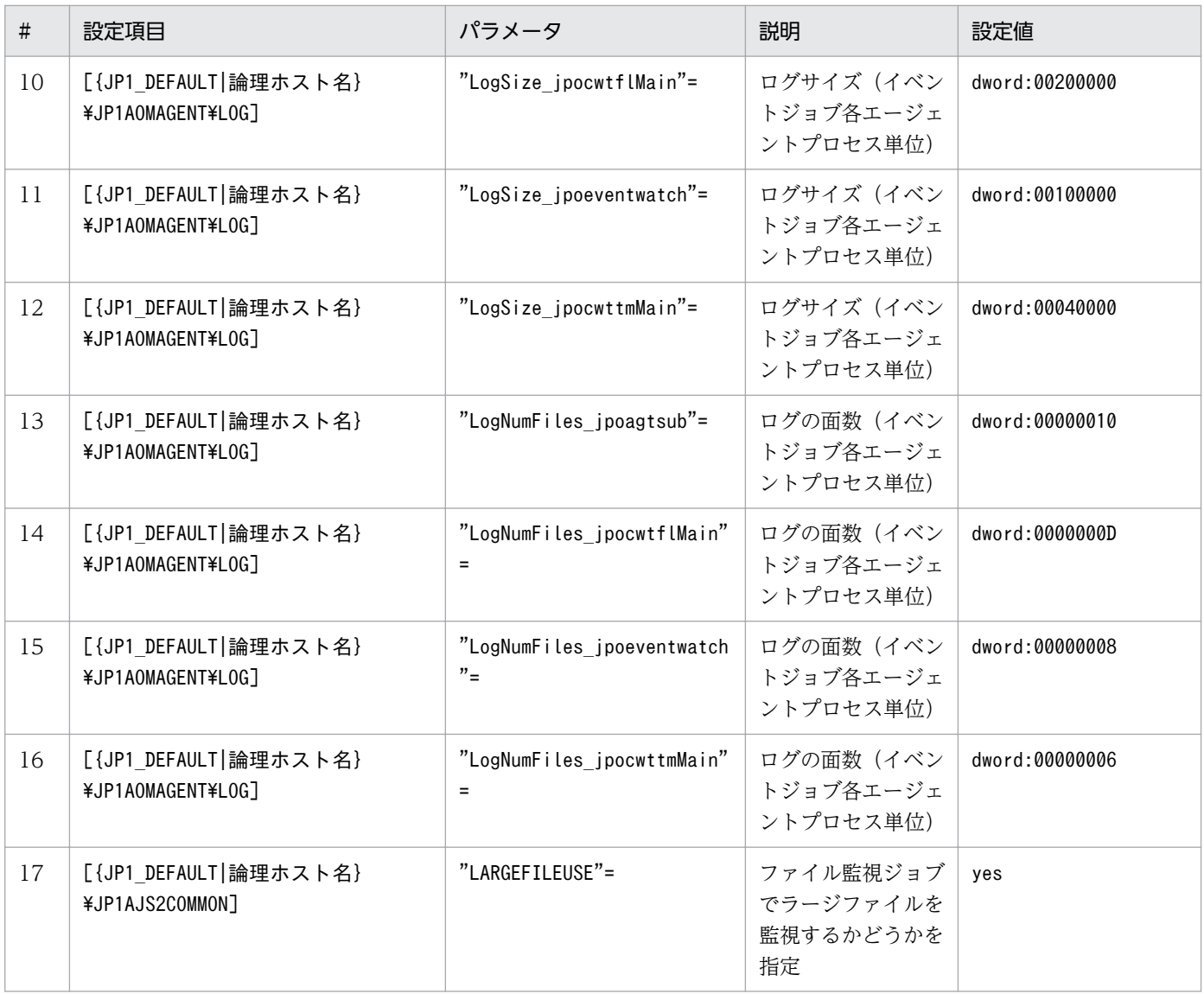

# (2) Linux の場合

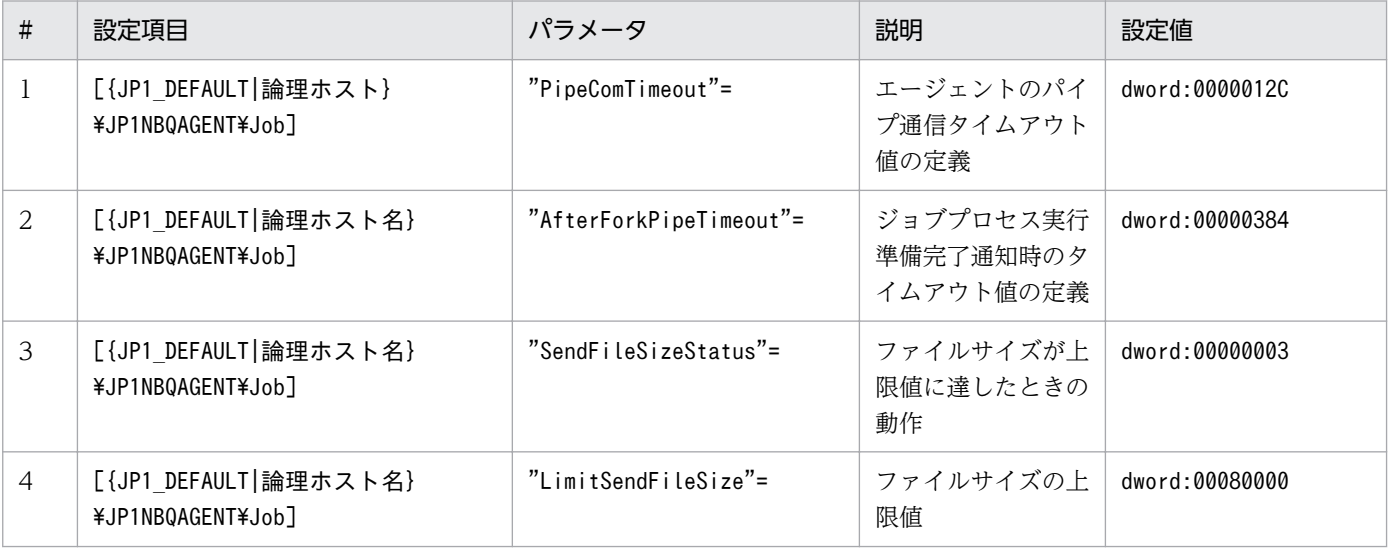

<span id="page-30-0"></span>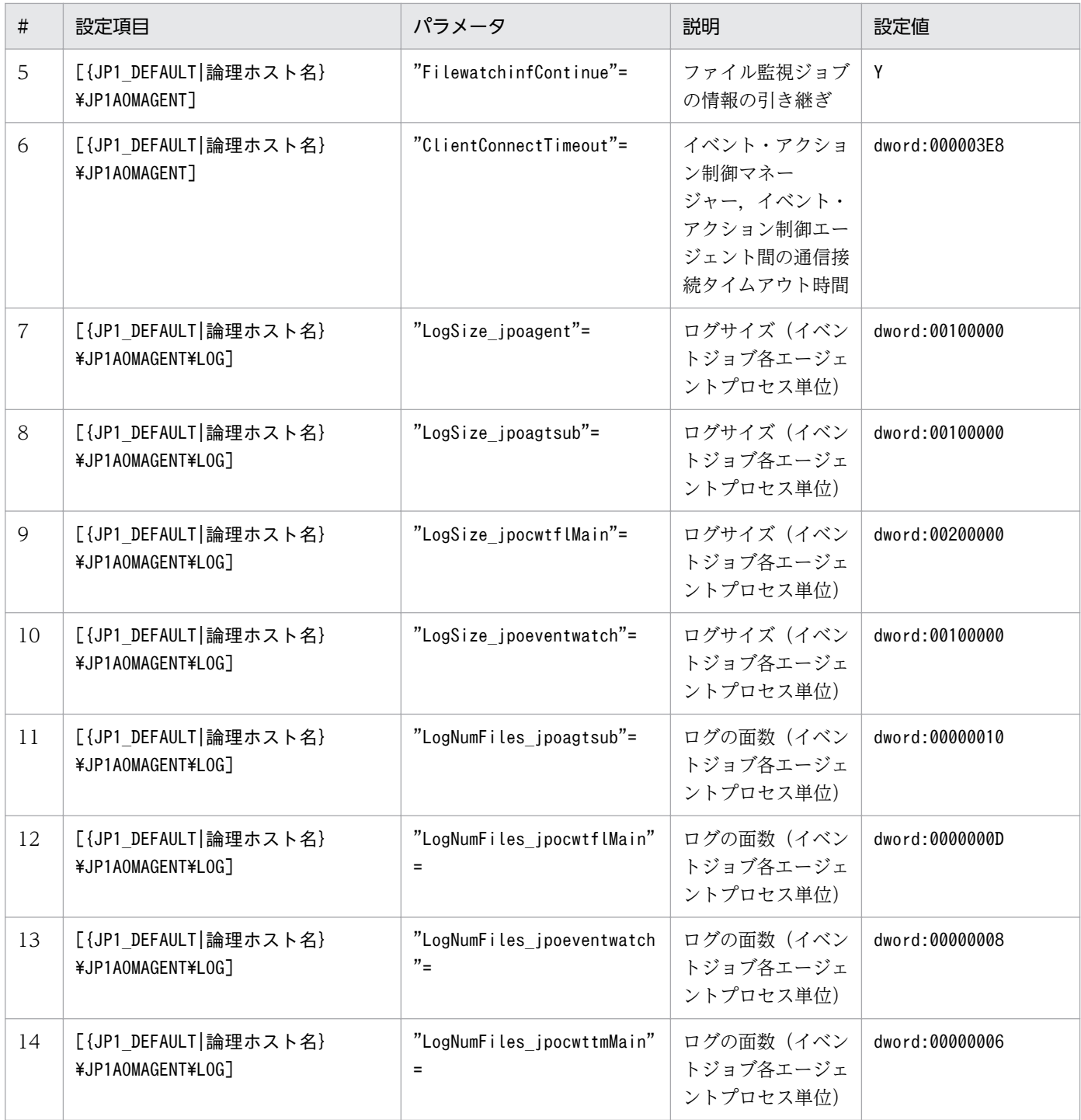

# 付録 A.5 JP1/AJS3 - Definition Assistant に設定が必要なパラメータおよ び設定が推奨されるパラメータ

ジョブ管理ビューアーの JP1/AJS3 - Definition Assistant に設定が必要なパラメータおよび設定が推奨さ れるパラメータを以下に示します。

# (1) 設定が必要なパラメータ

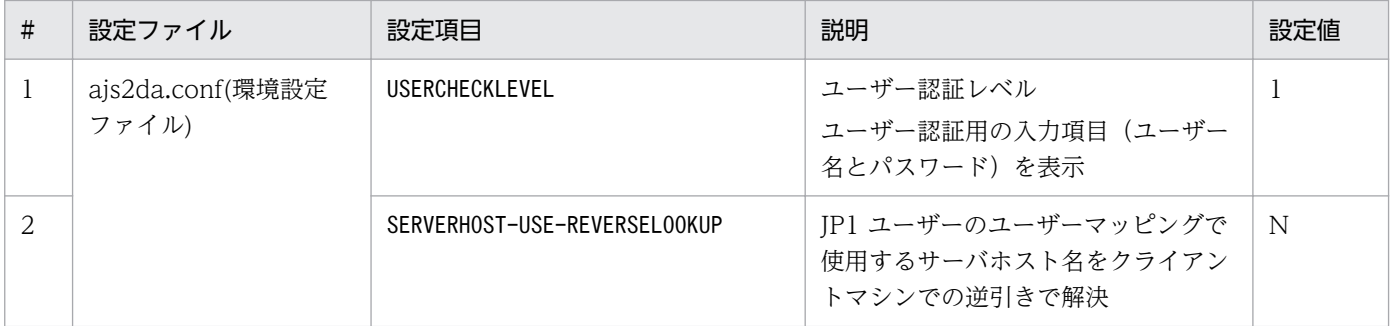

# (2) 設定が推奨されるパラメータ

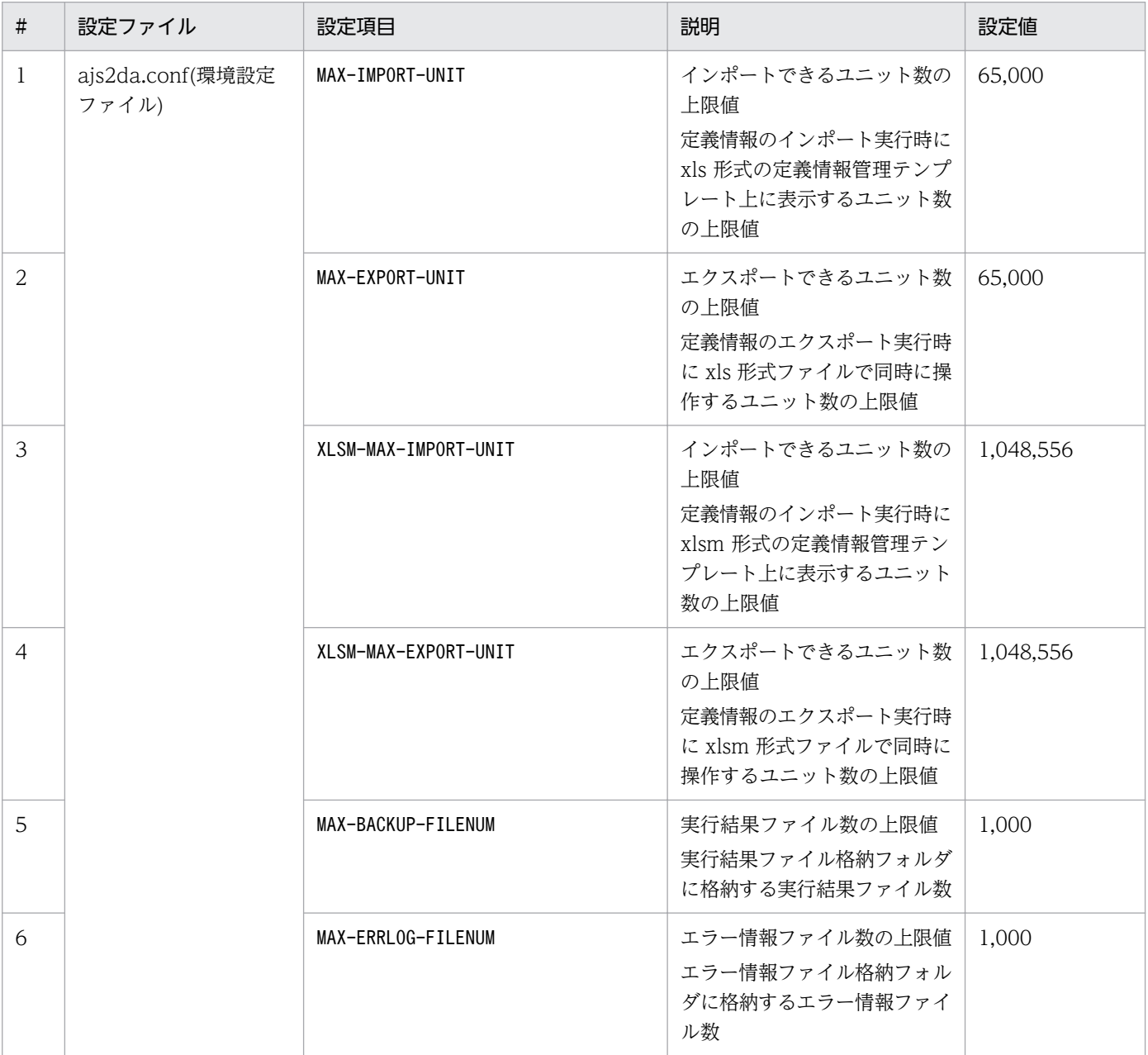

# <span id="page-32-0"></span>付録 B 機能の提供有無一覧

JP1/AJS3 の製品が提供している機能一覧を基に,ジョブ管理プラットフォームにおける機能の提供有無 を以下に示します。

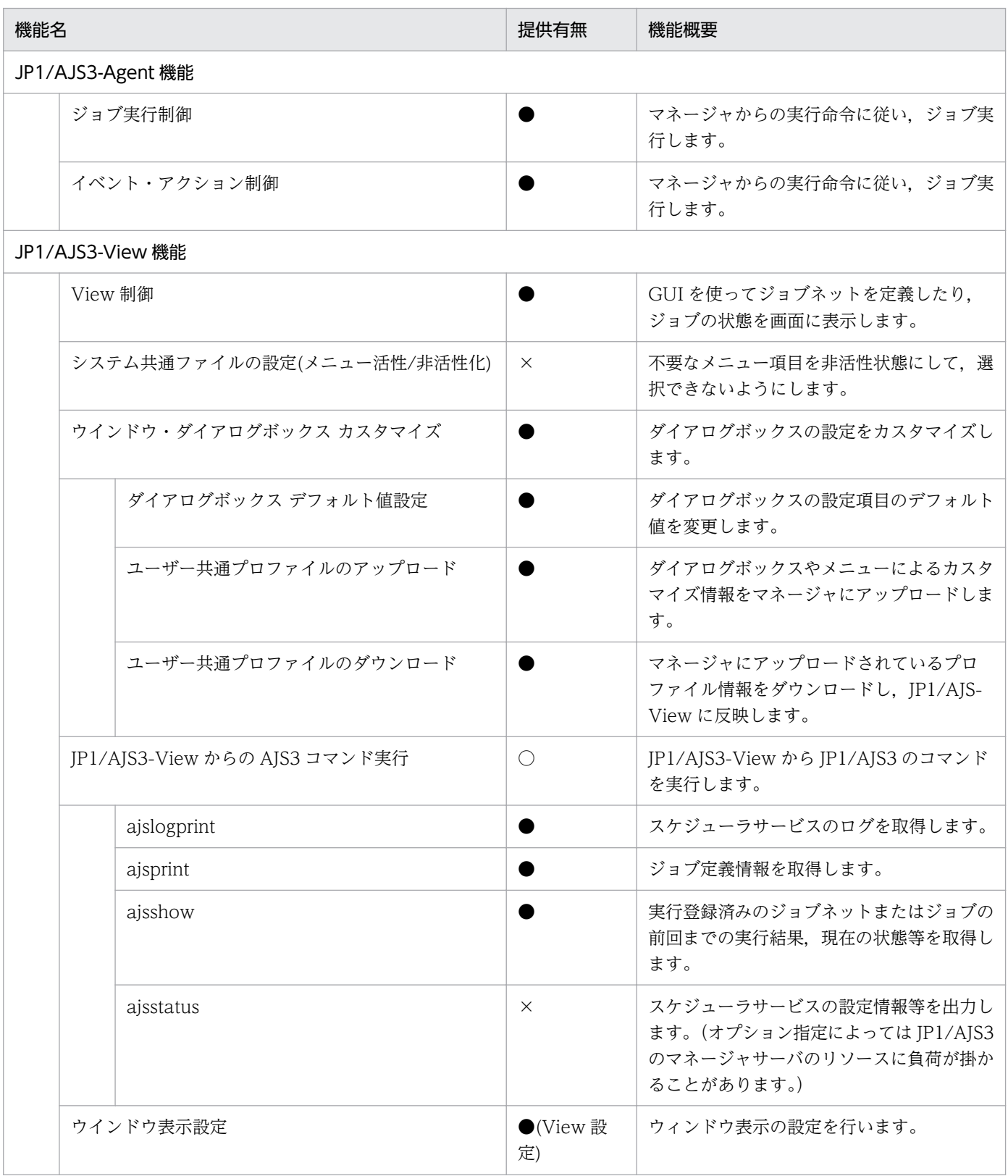

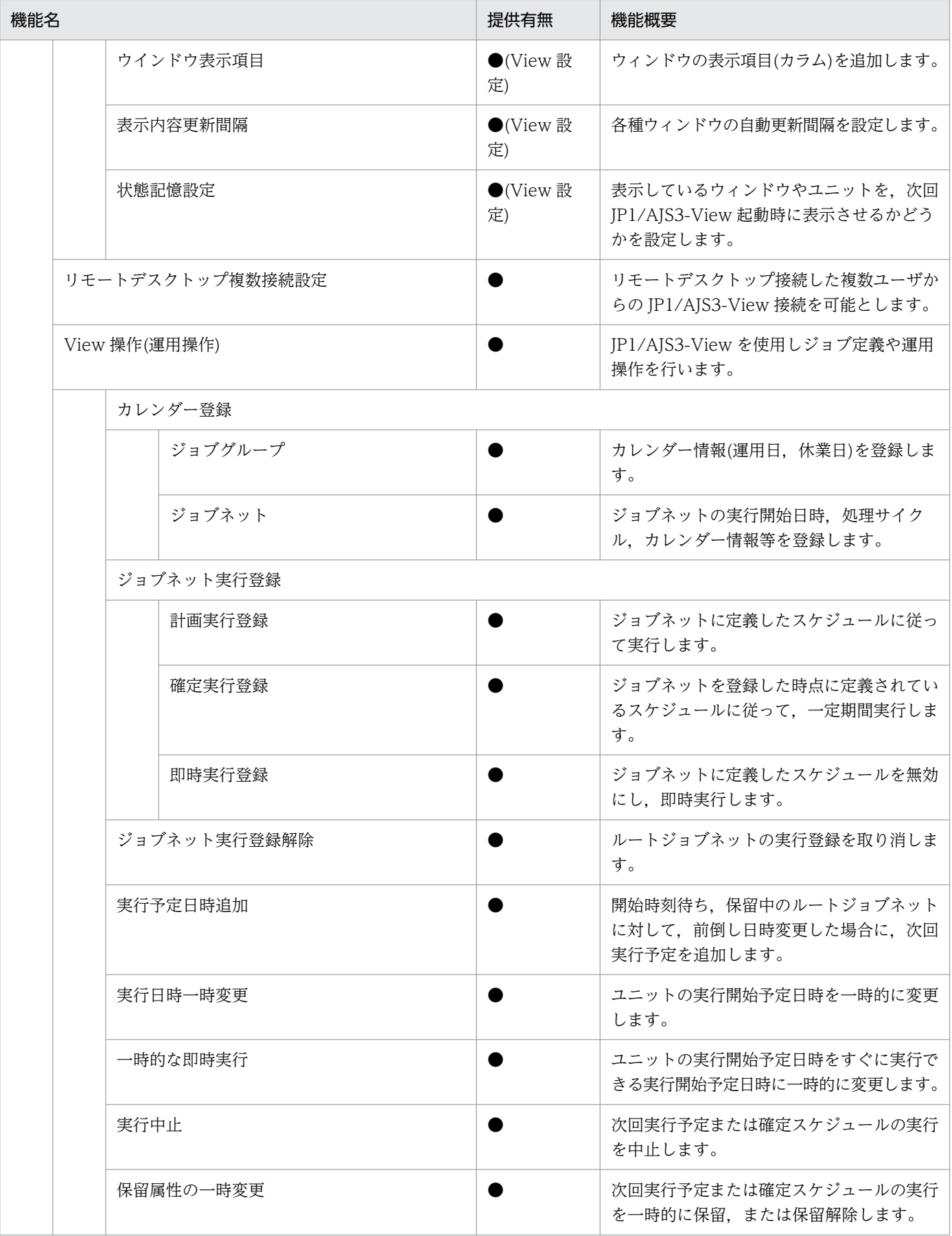

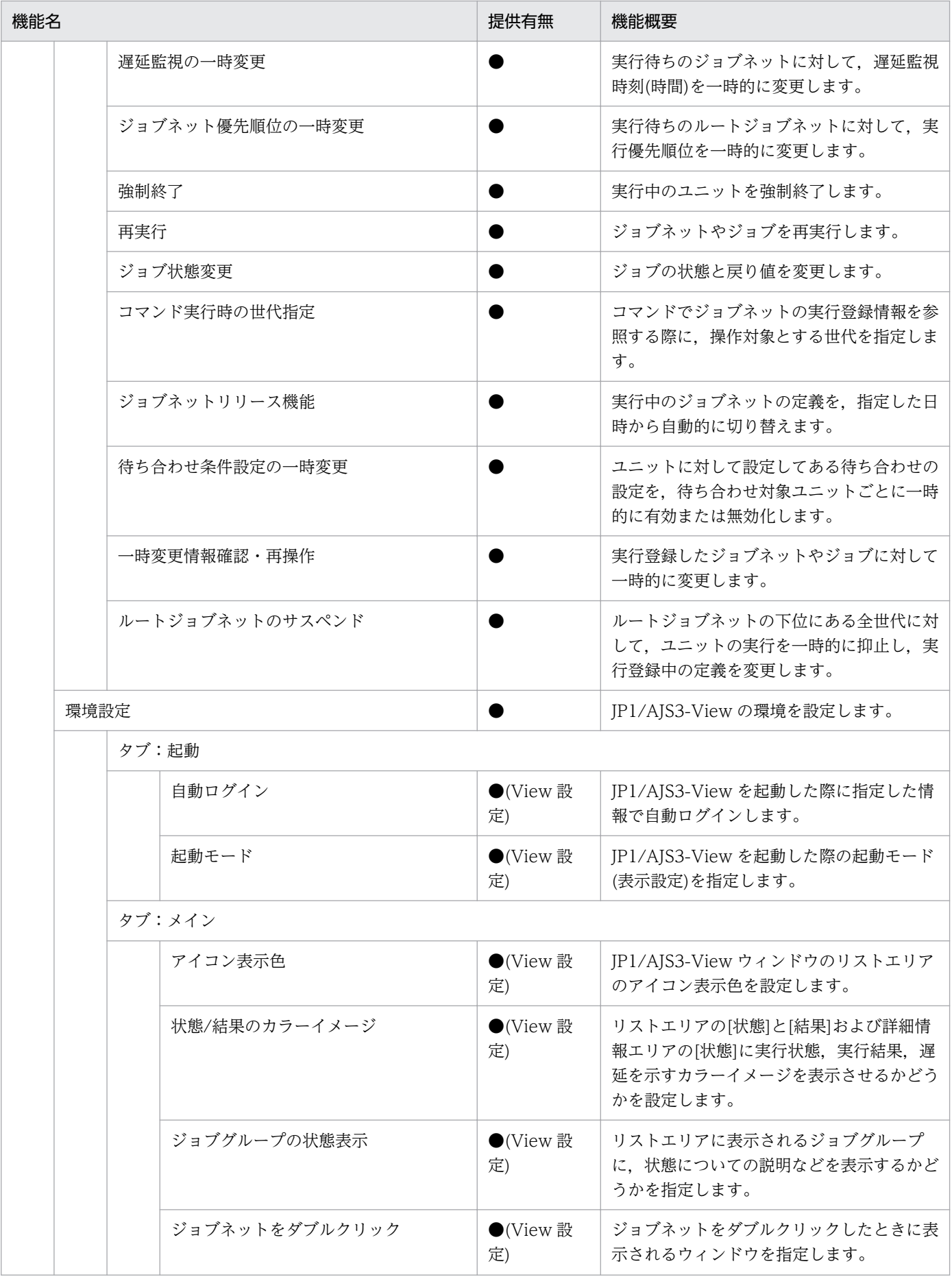

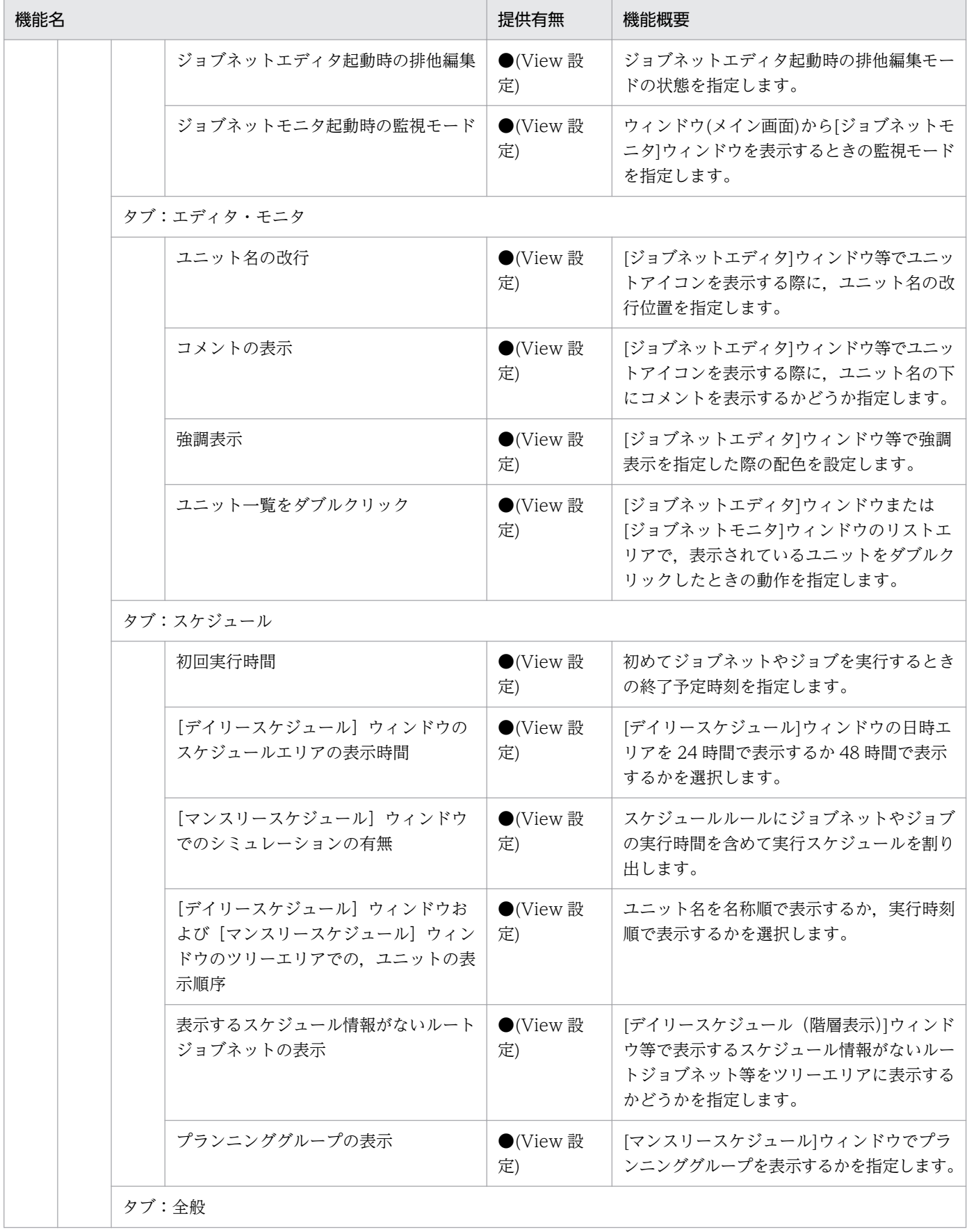

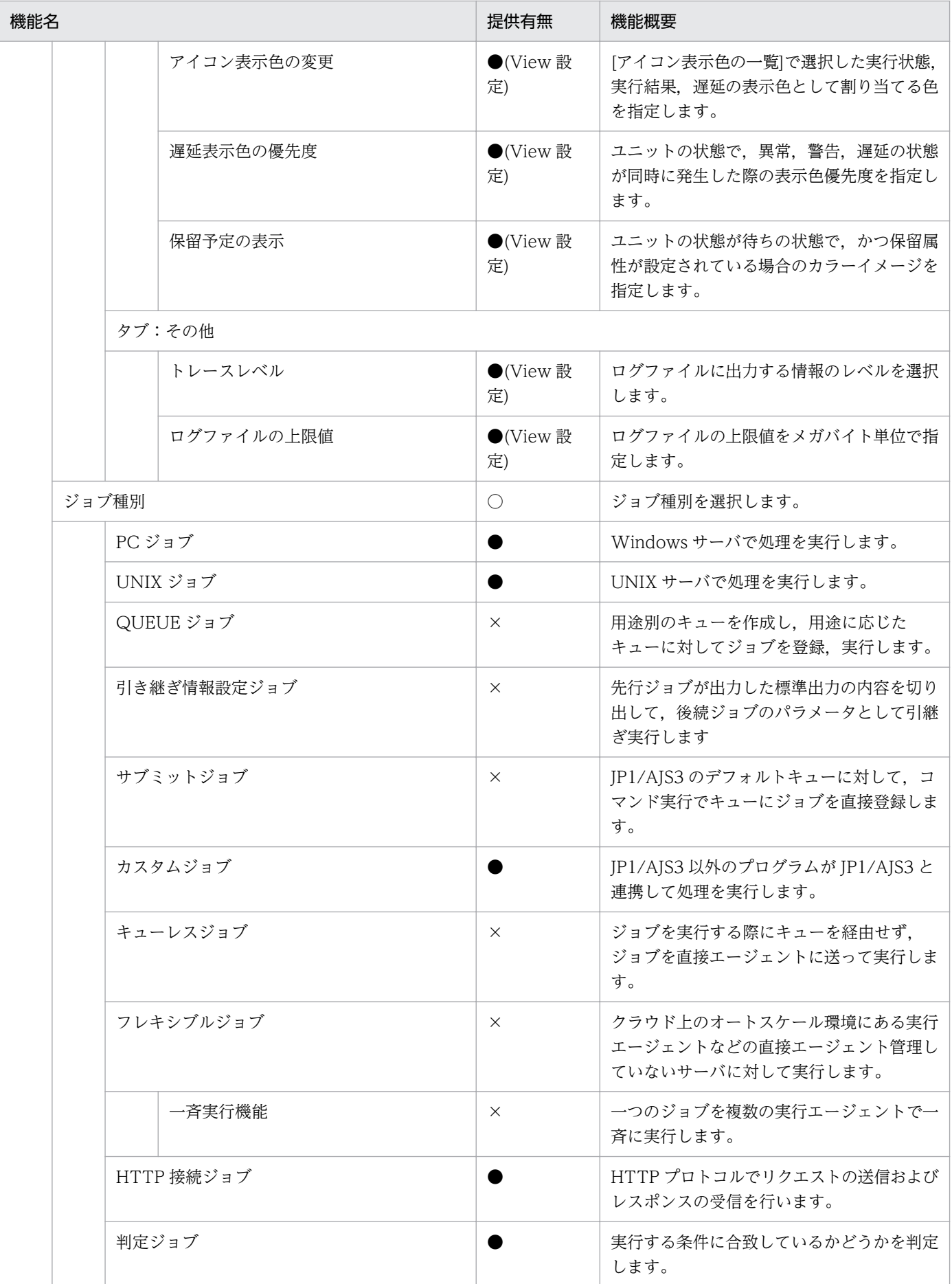

付録 B 機能の提供有無一覧

![](_page_37_Picture_197.jpeg)

![](_page_38_Picture_209.jpeg)

付録 B 機能の提供有無一覧

![](_page_39_Picture_209.jpeg)

![](_page_40_Picture_133.jpeg)

(凡例)

 $\bigodot$ : 提供あり

○:提供ありだが一部制約あり

×:提供なし

携するためにプラグインの導入を行います。

# <span id="page-41-0"></span>付録 C 各バージョンの変更内容

各バージョンでの変更点を次に示します。

# 付録 C.1 01-01 の変更内容

• 前提ソフトウェアとして選択可能な Web ブラウザーに Microsoft Edge を追加した。

付録 C 各バージョンの変更内容

# <span id="page-42-0"></span>付録 D.1 製品名の表記

![](_page_42_Picture_103.jpeg)

### <span id="page-43-0"></span>付録 E 用語解説

#### (英字)

JP1/AJS3

業務を自動的に運用するためのプログラムです。処理を順序付けて定期的に実行したり、特定 の事象が発生したときに処理を開始したりできます。

#### JP1/Base

IP1/AIS3 の前提プログラムです。JP1/AIS3 を使ったシステムを導入する場合, IP1 ユーザー の操作の権限を設定できます。

#### JP1 イベント

システムで発生した事象を JP1 で管理するための情報です。このマニュアルではイベントと略 している場合もあります。

#### JP1 ユーザー

JP1 を使用するためのユーザーです。

### (ア行)

#### オンプレミス

自社内の管理する設備に情報システムのハードウェアを設置して運用する形態のことです。

#### (サ行)

#### サービスポータル

IP1 Cloud Service が提供する. お客様がセルフサービスで操作可能な GUI プログラムです。

#### ジョブ

JP1/AJS3 における,業務処理の最小単位です。

#### ジョブ管理ビューアー

ジョブ管理マネージャーを操作するための機能です。主に以下の構成物から構成されます。

• IP1/AIS3 - View

#### <span id="page-44-0"></span>ジョブ管理マネージャー

複数の業務の内容と実行順序を定義し,保存した定義を自動で実行することによって,業務の 運用を管理する機能です。主に以下の構成物から構成されます。

- JP1/AJS3 Manager
- JP1/Base

#### ジョブグループ

ジョブネットをまとめたり分類したりして体系的に管理するためのグループです。

#### ジョブ実行エージェント

ジョブ管理マネージャーから指示されたジョブを実行する機能です。主に以下の構成物から構 成されます。

- JP1/AJS3 Agent
- JP1/Base

ジョブ管理マネージャー側で管理される,ジョブの実行先に関する設定を示す場合もあります。

#### ジョブネット

実行順序を関連づけたジョブの集まりです。ジョブネットを実行すると,ジョブネット中のジョ ブが実行順序に従って自動的に実行されます。

### (ヤ行)

ユニット

JP1/AJS3 における,自動化する業務を構成する一つ一つの要素(ジョブグループ, ジョブネッ ト,ジョブなど)です。

# <span id="page-45-0"></span>索引

#### J

JP1/AJS3 との機能差異 [12](#page-11-0) JP1/AJS3〔用語解説〕 [44](#page-43-0) JP1/AJS3 - Agent への設定推奨パラメータ [29](#page-28-0) JP1/AJS3 - Definition Assistant への設定推奨パラ メータ [31](#page-30-0) JP1/AJS3 - Definition Assistant への設定必要パラ メータ [31](#page-30-0) JP1/Base〔用語解説〕 [44](#page-43-0) JP1 イベント〔用語解説〕 [44](#page-43-0) JP1 ユーザー認証統合 [13](#page-12-0) JP1 ユーザー〔用語解説〕 [44](#page-43-0)

#### お

オンプレミス〔用語解説〕 [44](#page-43-0)

#### き

機能の提供有無 [33](#page-32-0) 業務の監視 [25](#page-24-0) 業務の再実行 [25](#page-24-0) 業務の実行 [25](#page-24-0) 業務の自動化 [25](#page-24-0) 業務の定義 [25](#page-24-0) 業務の定義の修正 [25](#page-24-0)

#### こ

構築の流れ [18](#page-17-0)

#### さ

サービスポータル〔用語解説〕 [44](#page-43-0) サービス利用ユーザーの作成 [19](#page-18-0)

#### し

システム構成 [11](#page-10-0) ジョブ管理ビューアーのインストール [22](#page-21-0) ジョブ管理ビューアーの構築 [22](#page-21-0) ジョブ管理ビューアーのセットアップ [22](#page-21-0)

ジョブ管理ビューアー〔用語解説〕 [44](#page-43-0) ジョブ管理プラットフォームで転送する JP1 イベント [28](#page-27-0) ジョブ管理プラットフォームで利用するポート番号 [15](#page-14-0) ジョブ管理プラットフォームの概要 [9](#page-8-0) ジョブ管理プラットフォームの機能 [12](#page-11-0) ジョブ管理プラットフォームの構築 [17](#page-16-0) ジョブ管理プラットフォームの前提内容 [27](#page-26-0) ジョブ管理プラットフォームのパラメータ [27](#page-26-0) ジョブ管理プラットフォームの利用方法 [24](#page-23-0) ジョブ管理マネージャーにログイン(JP1/AJS3 - View) [22](#page-21-0) ジョブ管理マネージャーにログイン(Web ブラウ ザー) [23](#page-22-0) ジョブ管理マネージャー〔用語解説〕 [45](#page-44-0) ジョブグループ〔用語解説〕 [45](#page-44-0) ジョブ実行エージェント登録 [21](#page-20-0) ジョブ実行エージェントのインストール [20](#page-19-0) ジョブ実行エージェントの構築 [20](#page-19-0) ジョブ実行エージェントのセットアップ [20](#page-19-0) ジョブ実行エージェント〔用語解説〕 [45](#page-44-0) ジョブネット〔用語解説〕 [45](#page-44-0) ジョブ〔用語解説〕 [44](#page-43-0)

#### せ

前提ソフトウェア [14](#page-13-0)

#### と

統合管理プラットフォームとの連携 [13](#page-12-0)

#### は

パラメータ [27](#page-26-0)

#### ふ プロアクティブ監視 [13](#page-12-0)

も

モニター起動 [13](#page-12-0)

ユニット〔用語解説〕 [45](#page-44-0)

# © 株式会社 日立製作所

〒 100‒8280 東京都千代田区丸の内一丁目 6 番 6 号